# **HP Service Manager**

Software Version: 9.34 For the supported Windows® and UNIX® operating systems

## Patch 2 Release Notes

Document Release Date: March 2015 Software Release Date: September 2014

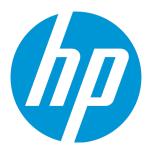

#### **Legal Notices**

#### Warranty

The only warranties for HP products and services are set forth in the express warranty statements accompanying such products and services. Nothing herein should be construed as constituting an additional warranty. HP shall not be liable for technical or editorial errors or omissions contained herein.

The information contained herein is subject to change without notice.

#### Restricted Rights Legend

Confidential computer software. Valid license from HP required for possession, use or copying. Consistent with FAR 12.211 and 12.212, Commercial Computer Software, Computer Software Documentation, and Technical Data for Commercial Items are licensed to the U.S. Government under vendor's standard commercial license.

#### Copyright Notice

© Copyright 2014 - 2015 Hewlett-Packard Development Company, L.P.

#### **Trademark Notices**

Adobe® is a trademark of Adobe Systems Incorporated.

Java is a registered trademark of Oracle and/or its affiliates.

Microsoft® and Windows® are U.S. registered trademarks of Microsoft Corporation.

Oracle® is a registered US trademark of Oracle Corporation, Redwood City, California.

UNIX® is a registered trademark of The Open Group.

For a complete list of open source and third party acknowledgements, visit the HP Software Support Online web site and search for the product manual called HP Service Manager Open Source and Third Party License Agreements.

#### **Documentation Updates**

The title page of this document contains the following identifying information:

- Software Version number, which indicates the software version.
- Document Release Date, which changes each time the document is updated.
- Software Release Date, which indicates the release date of this version of the software.

To check for recent updates or to verify that you are using the most recent edition of a document, go to: http://h20230.www2.hp.com/selfsolve/manuals

This site requires that you register for an HP Passport and sign in. To register for an HP Passport ID, go to: http://h20229.www2.hp.com/passport-registration.html

Or click the New users - please register link on the HP Passport login page.

You will also receive updated or new editions if you subscribe to the appropriate product support service. Contact your HP sales representative for details.

#### **Support**

Visit the HP Software Support Online web site at: http://www.hp.com/go/hpsoftwaresupport

This web site provides contact information and details about the products, services, and support that HP Software offers.

HP Software online support provides customer self-solve capabilities. It provides a fast and efficient way to access interactive technical support tools needed to manage your business. As a valued support customer, you can benefit by using the support web site to:

- Search for knowledge documents of interest
- Submit and track support cases and enhancement requests

   Description and track support cases and enhancement requests
- Download software patches
- Manage support contracts
- Look up HP support contacts
- Review information about available services
- Enter into discussions with other software customers
- Research and register for software training

Most of the support areas require that you register as an HP Passport user and sign in. Many also require a support contract. To register for an HP Passport ID, go to:

http://h20229.www2.hp.com/passport-registration.html

To find more information about access levels, go to:

http://h20230.www2.hp.com/new\_access\_levels.jsp

HP Software Solutions Now accesses the HPSW Solution and Integration Portal Web site. This site enables you to explore HP Product Solutions to meet your business needs, includes a full list of Integrations between HP Products, as well as a listing of ITIL Processes. The URL for this Web site is http://h20230.www2.hp.com/sc/solutions/index.jsp

## **Contents**

| What's new in this release                                           | 6  |
|----------------------------------------------------------------------|----|
| Support of HTML Viewer control on Mobile Applications forms          | 6  |
| Support of Attachments control on Mobile Applications forms          | 6  |
| Support of multiple selections for Service Catalog item user options | 7  |
| Service Manager client keystore passwords                            | 9  |
| Notifications for Oracle 12 support                                  | 10 |
| Certifications                                                       | 11 |
| Enhancements                                                         | 12 |
| Applications                                                         | 12 |
| Mobility                                                             | 13 |
| SRC                                                                  | 13 |
| Server                                                               | 14 |
| Fixed defects                                                        | 15 |
| Applications                                                         | 15 |
| Mobility                                                             | 15 |
| SRC                                                                  | 16 |
| Server                                                               | 18 |
| Web client                                                           | 19 |
| Windows client                                                       | 25 |
| Known problems, limitations, and workarounds                         | 26 |
| Issues in Service Manager 9.31 and patches                           | 26 |
| Issues in Service Manager 9.32 and patches                           | 30 |
| Issues in Service Manager 9.33 and patches                           | 35 |
| Issues in Service Manager 9.34 and patches                           | 36 |
| Backup and backout instructions                                      | 42 |
| Server                                                               | 42 |
| Web tier                                                             | 43 |

|    | Windows client                                    | 43 |
|----|---------------------------------------------------|----|
|    | Applications                                      | 44 |
|    | SRC                                               | 47 |
|    | Knowledge Management search engine                | 48 |
| In | stallation notes                                  | 49 |
|    | Digital signature notice                          | 49 |
|    | Server update installation                        | 50 |
|    | Web tier installation                             | 54 |
|    | Windows Client Installation                       | 55 |
|    | Windows Client Configuration Utility installation | 56 |
|    | Applications Update installation                  | 57 |
|    | Application unload installation                   | 57 |
|    | Service Request Catalog (SRC) installation        | 64 |
|    | Mobile Applications installation                  | 66 |
|    | Knowledge Management (KM) update installation     | 66 |
|    | ODBC Driver update installation                   | 66 |
|    | Language pack installation                        | 67 |
|    | Online help installation                          | 67 |
|    |                                                   |    |

Service Manager support matrix and applications content compatibility matrix 68

#### What's new in this release

This section describes the important changes in this release.

**Tip:** As of Service Manager 9.33, the *Installation Information* section of the patch detail page will contain a link to a knowledge base article that contains links to all the previous release notes and patches. This article enables you to always find the most up-to-date release notes and the latest 9.3x patches:

http://support.openview.hp.com/selfsolve/document/KM00705452

# Support of HTML Viewer control on Mobile Applications forms

In HP Service Manager Mobile Applications, you can use the HTML Viewer control to add an HTML Viewer that enables users to view the HTML created by using the HTML Editor.

To place an HTML Viewer on a form, click **HTML Viewer**, and then click the form. Be sure to put the name of the database field or variable that you want to associate with this control into the Input property.

The following table describes some of the properties of an HTML Viewer control.

| Property | Usage                                                                                           |
|----------|-------------------------------------------------------------------------------------------------|
| Input    | Specifies the database field or variable to be associated with this control                     |
| Name     | (Optional) Specifies a unique identifier for the object on the screen                           |
| Visible  | Makes the object visible or invisible on the form                                               |
|          | Selecting the check box makes the object visible and clearing the check box makes it invisible. |

# Support of Attachments control on Mobile Applications forms

In HP Service Manager Mobile Applications, you can use the Attachments control to add a box (attachment container) on a form. Users can place non-Service Manager documents, such as Microsoft Word or Excel documents, into the container.

To place an attachment container on a form, click **Attachments**, and then click the form.

The following table describes some of the properties of an Attachment control.

| Property                    | Usage                                                                                                    |
|-----------------------------|----------------------------------------------------------------------------------------------------|
| Name                        | (Optional) Specifies a unique identifier for the object on the screen.                                                                                                    |
|                             | This identifier is used by external applications, such as RAD, to dynamically change the properties of the object.                                                                                                  |
| Visible                     | Selects this option to make the object visible on the form. Clear the check box to hide the object from view on the form.                                                                                           |
| Read-Only                   | Disables the editing capability of the control                                                                                                    |
|                             | Users can only view the attached documents when this option is selected. To prevent users from using the Tab key to enter the control, you can assign the value of -1 to the Read-Only field.                       |
| Maximum<br>Attachment       | Specifies the maximum size of an attachment, in bytes.                                                                                                    |
| Size                        | <b>Note:</b> Size limits defined in the Maximum Attachment Size field in a user's operator record override the size limit specified in the Company record.                                                          |
|                             | A non-zero value overrides any values specified in the Company or Operator record.                                                                                                    |
| Total<br>Attachment<br>Size | Specifies the maximum amount of memory (in bytes) that all attachments in a form can use. The total size of all attachments must be lower than this threshold or the form no longer accepts additional attachments. |
| Maximum                     | Select whether you want to allow one or any number of attachments.                                                                                                    |
| Attachments<br>Allowed      | Known issue: This property is not supported in Mobile Applications.                                                                                                    |

# Support of multiple selections for Service Catalog item user options

Service Request Catalog supports array data type for Service Catalog item user options.

As an administration, once you have added multiple selections for Service Catalog item user options in Service Manager, SRC users can select multiple values (For example, multiple CIs from the *device* table) in an Item Option field when ordering a catalog item.

For information about how to define and apply a user selection template, see the *HP Service Manager* 9.34 Help Center.

#### Add multiple user selections

To add multiple user selections for a Service Catalog item, follow these steps:

- 1. Log in to the Service Manager web client as a system administrator.
- 2. Navigate to Service Catalog > Administration > Manage Catalog.
- 3. Type or select search criteria for the item you want to modify and click **Search**.

Click the item in the search list to select it, if necessary. The catalog item definition record opens.

Note: You must select an item of the "item" type. You cannot select a bundle or category.

4. On the Definition tab in the User Selections page, click **Add User Selection**.

The Dynamic Filed Description form opens.

- 5. Populate the fields in the form as follows:
  - In the **Name** field, type a field name for the user selection. For example, City.

**Note:** The field name must be alphanumeric, contain no spaces, and start with a character.

- In the **Label** field, type a display name for the user selection. For example, City.
- In the **Display Type** drop-down list, select **Text**.
- 6. Click Next.
- 7. Complete the following fields:
  - In the **Type** drop-down list, select **String**.
  - Specify the Mandatory Condition and Visible Condition fields based on your business needs.
- 8. Click Next.
- 9. In the Validation Rule option box, select Record in Table.
- 10. Populate the fields in the form as follows:
  - In the **Table Name** field, type or select the name of a lookup table.
  - In the **Field Name** field, type or select a field of the lookup table as a lookup field.
  - In the Multiple Selections field, type an integer equal to or greater than 2 to allow users to

select multiple values that match the selected table and fields.

Complete the other fields as needed.

#### 11. Click Next.

Now you have successfully created multiple user selections for one service catalog item.

To edit the User Selection, double-click it. The User Selection modification wizard opens. You can click **Next** to modify the User Selection, and click **Finish** to save it.

## Service Manager client keystore passwords

Prior to version 9.34.p2, Service Manager stored keystore passwords in clear text. As of version 9.34.p2, Service Manager supports encryption of keystore passwords in the Windows and web clients.

#### For the Windows client

If you have installed one or multiple instances of Windows client with version earlier than 9.34.p2 on a single computer, after you install 9.34.p2 or later on the computer and put all the instances into alternate use, you may have problem with the **Use SSL Encryption** option or the **Use Trusted Sign-on** connection option. Therefore, we strongly recommend you to uninstall all other Windows client instances before you install the new release and launch it. If you still have problem with the **Use SSL Encryption** option or the **Use Trusted Sign-on** connection option after you upgrade your Windows client (For example, you may roll back to an early version and then upgrade Service Manager to 9.34.p2 or later), you need to update com.hp.ov.sm.client.eclipse.base.prefs file.

To update a Windows client keystore password in the preference file, follow these steps:

1. Open the following preference file with a text editior:

<workspace
dir>\.metadata\.plugins\org.eclipse.core.runtime\.settings\com.hp.ov.sm.client.eclipse.base..pre
fs

- 2. Modify the value of the **safePassword** parameter from **true** to **false**, or delete this parameter.
- 3. Save and close the file.
- 4. Restart the Windows client.
- 5. Navigate to **Window > Preferences > HP Service Manager > Security**, and restore the client keystore password.

#### For the web client

The **keystorePassword** parameter is now removed from the web tier configuration file (web.xml), and you should enter your web client keystore password in a webtier properties file that is located in the following folder:

<Customize-Folder>/config/webtier.properties (where, <Customize-Folder> is the folder specified in the customize-folder parameter in the web.xml file.)

**Note:** <Webtier>/WEB-INF/webtier.properties provides you a template for <customize-folder>/config/webtier.properties.

When the web application server is started, Service Manager changes this value to an encrypted string. The following steps describe how you set a new and update an existing web client keystore password.

To set a web client keystore password using the <Customize-Folder>, follow these steps:

- 1. Make sure the **customize-folder** parameter is configured in the web.xml.
- 2. Create a webtier.properties file in the <Customize-Folder>/config directory.

Note: Make sure the web application server has read/write access to this directory.

3. Open the file in a text editor, and add the following line to the file:

keystorePassword=

- 4. Enter your keystore password in clear text.
- 5. Save and close the file.
- 6. Restart the web application server.

Service Manager adds the following line to the webtier.properties file and the password you entered is now encrypted:

safePassword=true

To update an existing keystore password, follow these steps:

- 1. Stop the web server.
- Open the webtier properties file with a text editior.
- 3. Modify the value of the safePassword parameter from true to false, or delete this parameter.
- 4. Modify the value of the **keystorePassword** parameter to a new clear text password.
- Save and close the file.
- 6. Restart the web server.

## Notifications for Oracle 12 support

When you upgrade Oracle database to 12c, make sure that the following settings are correct:

• After upgrade, the following two lines in sm.ini are the same as before.

```
[oracle**]
sqldictionary:oracle**
```

 The RDBMS driver setting for the sqllibrary paramter in sm.ini should be sqllibrary:sqoracle.oci12.so on AIX/Linux/Solaris, and sqllibrary:sqoracle.oci10.DLL on Windows.

#### Certifications

This release includes the following new certifications:

## Service Manager server

Oracle Database 12c

Oracle Database 12c is supported on the following platforms: Windows, Linux, Solaris, and AIX. It is not supported on HP-UX.

After you upgrade the Service Manager server to use Oracle Database 12c on Linux, Solaris, and AIX, you must modify the **sqllibrary** parameter in sm.ini to **sqllibrary:sqoracle.oci12.so**.

• SUSE Linux Enterprise Server 11 SP3

## **Enhancements**

This release includes the following enhancement type fixes.

# **Applications**

| CR           | Problem                                                                                                    | Solution                                                                                                    |
|--------------|----------------------------------------------------------------------------------------------------|----------------------------------------------------------------------------------------------------|
| QCCR1E106361 | Multiple selection is not supported in a lookup window in SRC when you submit a request for Service Catalog items. | <ul> <li>Multiple selection is now supported in a lookup window in SRC when you submit a request for Service Catalog items.</li> <li>This enhancement updated the svcCatalog.item form. If your system runs on a localized version of SRC 9.34.p2, you need to follow these steps to customize your form:</li> <li>1. Log on to Service Manager from the Windows client.</li> <li>2. Navigate to Tailoring &gt; Forms Designer.</li> <li>3. Search out the svcCatalog.item form, and then click Design.</li> <li>4. Go to the User Selections tab, and then select the table.</li> <li>5. In the Properties page, select Multiple Selection, and then click OK.</li> <li>6. Click OK again to save the form changes.</li> </ul> |
| QCCR1E107223 | Users cannot remove or sort multiple user selections in Service Catalog items.                                     | Users can remove or sort multiple user selections in Service Catalog items.                                                                                                    |

# Mobility

| CR           | Problem                                                                  | Solution                                                                                                    |
|--------------|--------------------------------------------------------------------------|----------------------------------------------------------------------------------------------------|
| QCCR1E109595 | The HTMLViewer widget is not supported in Service Manager Mobility 9.33. | The HTMLViewer widget is now supported in Service Manager Mobility. For more information about the HTML Viewer widget, see Support of HTML Viewer control on Mobile Applications forms. |
| QCCR1E109616 | The Attachment widget is not supported in Service Manager Mobility 9.33. | The Attachment widget is now supported in Service Manager Mobility. For more information about the HTML Viewer widget, see Support of Attachment control on Moblie Applications forms.  |

## SRC

| CR          | Problem                                                                                                    | Solution                                                                                                    |
|-------------|----------------------------------------------------------------------------------------------------|----------------------------------------------------------------------------------------------------|
| QCCR1E92156 | In the SRC UI Order form, only one item is displayed in the combo box for the Delivery SLA field. It is more user-friendly to use a check box to display the information. | You can now remove the combo box for the Delivery SLA field from the Order Information panel of the SRC UI Order form, and add a check box to the other panel in the same form. To do this, follow these steps:  1. Set src.hideDeliverySLA=true in the applicationContext.properties file.  2. In Service Manager Windows client or web client, add a User Selection of check box display type for the Service Catalog Item.  Now you can use the value of the check box. |
| QCCR1E93540 | In Service Request Catalog 1.40, you are not able to see attachments in the pending approval page for Change.                                                             | You can now see and download attachments in the pending approval page for Change.                                                                                                    |

| CR                 | Problem                                                                                                    | Solution                                                                                                    |
|--------------------|----------------------------------------------------------------------------------------------------|----------------------------------------------------------------------------------------------------|
| CR<br>QCCR1E106361 | Multiple selection is not supported in a lookup window in SRC when you submit a request for Service Catalog items. | Multiple selection is now supported in a lookup window in SRC when you submit a request for Service Catalog items.  For more information, see Support of multiple selections for Service Catalog item user options.  This enhancement updated the svcCatalog.item form. If your system runs on a localized version of SRC 9.34.p2, you need to follow these steps to customize your form:  1. Log on to Service Manager from the Windows client.  2. Navigate to Tailoring > Forms Designer.  3. Search out the svcCatalog.item form, |
|                    |                                                                                                    | <ol><li>Search out the svcCatalog.item form,<br/>and then click <b>Design</b>.</li></ol>                                                                                                    |
|                    |                                                                                                    | <ol> <li>Go to the <b>User Selections</b> tab, and<br/>then select the table.</li> </ol>                                                                                                    |
|                    |                                                                                                    | <ol> <li>In the Properties page, select Multiple<br/>Selection, and then click OK.</li> </ol>                                                                                                    |
|                    |                                                                                                    | <ol><li>Click <b>OK</b> again to save the form changes.</li></ol>                                                                                                    |

## Server

| CR          | Problem                                                                           | Solution                                                                                                    |
|-------------|-----------------------------------------------------------------------------------|----------------------------------------------------------------------------------------------------|
| QCCR1E98996 | Oracle Database 12c is not supported by Service Manager.                          | Oracle Database 12c is supported on the following platforms: Windows, Linux, Solaris, and AIX. It is not supported on HP-UX. |
| QCCR1E98994 | SUSE Linux Enterprise<br>Server 11 SP3 is not<br>supported by Service<br>Manager. | Service Manager supports SUSE Linux<br>Enterprise Server 11 SP3 now.                                                         |

## Fixed defects

This release fixes the following defects.

# **Applications**

| CR           | Problem                                                                                                    | Solution                                                                                                    |
|--------------|----------------------------------------------------------------------------------------------------|----------------------------------------------------------------------------------------------------|
| QCCR1E114378 | The auto complete feature needs RTE to change the line value of cursor.line to the value of the line when calling the cursor.field.name.set function. | An optional argument, bOverwriteCursorLine, is newly added to cursor.field.name.set (field name, field line, column, bOverwriteCursorLine) with the default value of 0.  If Applications need to overwrite the value of cursor.line(1) with the second argument, Applications must call this function with four arguments and set the fourth to 1. |

# Mobility

| CR           | Problem                                                                                                    | Solution                                                                                                    |
|--------------|----------------------------------------------------------------------------------------------------|----------------------------------------------------------------------------------------------------|
| QCCR1E111850 | Pre-authentication using HTTP headers is not supported in Service Manager Mobility.                                                                                                    | Pre-authentication using HTTP headers is now supported in Service Manage Mobility. For more information, see Protecting Communications between Mobile Applications and the Service Manager Server at https://softwaresupport.hp.com. |
| QCCR1E112615 | When you access a Service Manager system configured with Trusted Sign-on (TSO) from the Mobility client, the login page is displayed without any error messages if authentication fails. | When you access to a Service Manager system configured with Trusted Sign-on (TSO) from the Mobility client, if authentication failure occurs, a page is displayed with the authentication failure message.                           |

| CR           | Problem                                                                                                    | Solution                                                                                                    |
|--------------|----------------------------------------------------------------------------------------------------|----------------------------------------------------------------------------------------------------|
| QCCR1E113190 | Suppose your Max Logins is set to 1 in Service Manager and you already have an active login from the web client. If you log in to Service Manager from the Mobility client configured with Trusted Sign-on (TSO), you are not directly logged in to Service Manager due to an authentication failure. If you then log out from the web client and re-log in to the Mobility client, you still cannot directly log in to Service Manager. When this issue occurs, the following error message is put in the log file: <error -="" code="SOAP-" env:server,="" longer="" message="Session" no="" soapclient="" soapfault:="" valid=""></error> | Suppose your Max Logins is set to 1 in Service Manager and you already have an active login from the web client. If you log in to Service Manager from the Mobility client configured with Trusted Sign-on (TSO), you are not directly logged in to Service Manager due to an authentication failure. If you then log out from the web client and re-log in to the Mobility client, you can log in to Service Manager immediately. |

## SRC

| CR           | Problem                                                                                                    | Solution                                                                                                    |
|--------------|----------------------------------------------------------------------------------------------------|----------------------------------------------------------------------------------------------------|
| QCCR1E106766 | If a Service Manager server has<br>LWSSO configured and its<br>database is set to case-insensitive,<br>Service Manager reports incorrect<br>credentials when you access it via<br>SRC.            | If a Service Manager server has<br>LWSSO configured and its<br>database is set to case-insensitive,<br>you can access Service Manager<br>successfully.                |
| QCCR1E108784 | When the SRC login session number exceeds the operator's max logins, the following error message is displayed:  Error:Unexpected Exception: Runtime error or exception incurred in server. Please | If the login session number exceeds the operator's max logins, the following error message is displayed:  Login failed. Maximum active logins for this user exceeded. |

| CR           | Problem                                                                                                    | Solution                                                                                                    |
|--------------|----------------------------------------------------------------------------------------------------|----------------------------------------------------------------------------------------------------|
| QCCR1E111003 | If a Service Manager server has the load balancing configured, when you access Service Manager with SRC and then refresh the browser window, multiple new sessions are created unexpectedly on the Service Manager server. | If a Service Manager server has the load balancing configured, when you accessService Manager with SRC and then refresh the browser window, no new session is created unexpectedly on the Service Manager server.                                                                                                    |
|              |                                                                                                    | Behavior change: When you close the browser tab or browser window without logging out SRC, the current session is terminated in 15 to 30 seconds instead of being terminated immediately.                                                                                                    |
|              |                                                                                                    | Known issue: An additional session is needed for loading resources after you log in to Service Manager with SRC. Suppose your Max Logins is set to 2 in Service Manager, if you close the browser tab or browser window without logging out SRC and then immediately open the browser to log in again, the following error message is displayed: |
|              |                                                                                                    | <pre><message: active="" exceeded.="" failed.="" for="" login="" logins="" maximum="" this="" user=""></message:></pre>                                                                                                    |
|              |                                                                                                    | To prevent this from happening, set the value of Max Logins to 3 or a bigger number.                                                                                                    |
| QCCR1E112226 | The customized pre-authentication filter, SM7HPPHPEDFilter, is of no use in the out-of-box SRC system.                                                                                                    | Now the pre-authentication filter,<br>SM7HPPHPEDFilter, is removed<br>from the out-of-box SRC system.                                                                                                    |
| QCCR1E115786 | When you open SRC in multiple browser tabs concurrently, once you close one of the tabs, others cannot work and the "No credit is found" error pops up.                                                                    | You can open SRC in multiple browse tabs concurrently without error now.                                                                                                    |

## Server

| CR           | Problem                                                                                                    | Solution                                                                                                    |
|--------------|----------------------------------------------------------------------------------------------------|----------------------------------------------------------------------------------------------------|
| QCCR1E110837 | SQL error messages occur when you move to the last row in a huge list of activity records.                                                                                                    | The SQL error messages no longer occur.                                                                                |
| QCCR1E110852 | The label for the <b>Apply Template</b> button is partly truncated in the Enterprise Self-Service (ESS) view.                                                                                                    | The label for the <b>Apply Template</b> button is displayed completely in the ESS view.                                |
| QCCR1E112633 | You cannot modify Incident records in the detail-only mode in a Service Manager system with Process Designer Content Package 4 (PDCP4) installed. For example, if you change the value of a combo box, the value is reset after an unexpected page is refreshed. | The defect is caused by an incorrect response sent by Service Manager when PDCP4 is installed. Now the issue is fixed. |
| QCCR1E112699 | In the response from CreateXXXSAP, the type=String attribute is missing in the messages tag. It is caused by an error in the SAP system via which the web service is accessed.                                                                                   | The type=String attribute is not missing from the message tag in the response from CreateXXXSAP.                       |
| QCCR1E113064 | When you open a new problem record, a warning message occurs if the <b>affected.ci structure</b> field is saved into a separate table.                                                                                                    | The warning message does not occur now.                                                                                |
| QCCR1E113764 | Time Period Management should be removed from the lic.txt and HPSM7 PDF file.                                                                                                    | Time Period Management is removed from the lic.txt and HPSM7 PDF file.                                                 |

| CR           | Problem                                                                                                    | Solution                                                                                                    |
|--------------|----------------------------------------------------------------------------------------------------|----------------------------------------------------------------------------------------------------|
| QCCR1E114378 | The auto complete feature needs RTE to change the line value of cursor.line to the value of the line when calling cursor.field.name.set. | An optional argument, bOverwriteCursorLine, is newly added to cursor.field.name.set (field name, field line, column, bOverwriteCursorLine) with the default value of 0. If Applications need to overwrite the value of cursor.line(1) with the second argument, Applications must call this function with 4 arguments and set the fourth to 1. |
| QCCR1E115789 | Use of dbquerycache may cause high CPU if queries are dynamic.                                                                           | Use of dbquerycache does not cause high CPU even if queries are dynamic.                                                                                                    |

## Web client

| CR          | Problem                                                                                                    | Solution                                                                                                    |
|-------------|----------------------------------------------------------------------------------------------------|----------------------------------------------------------------------------------------------------|
| QCCR1E97668 | When a message box window is prompted, the initial focus is not in the window.                                                                                                    | When a message box window is prompted, the initial focus is on the first button in the window.                                                           |
| QCCR1E97812 | The drop-down list for some combo boxes in the Condition Editor cannot be displayed when you log in to Service Manager with the French language. For example, when you select CurrentRecord in the Select a type combo box, the drop-down list for the Select a caption combo box cannot be invoked. | The drop-down list for all combo boxes in the Condition Editor can be displayed as expected when you log in to Service Manager with the French language. |

| CR           | Problem                                                                                                    | Solution                                                                                                    |
|--------------|----------------------------------------------------------------------------------------------------|----------------------------------------------------------------------------------------------------|
| QCCR1E98423  | You cannot update the Queries and Validations information for some Format Control records in the web client. For example, if you modify the Validations information of the probsummary Format Control record and then click <b>Save</b> , the following error message occurs: <field (display,="" an="" contains="" invalid="" logical="" show.rio)="" value=""></field>     | You can update the Queries or Validations information for any Format Control record in the web client without any error messages.  Known issue: Due to an issue in out-of-box data, you may encounter a invalid value error when you update the Queries information for the probsummary record. To prevent this issue, for the second query, move the value (affected.item) of the Required field to the Field Name to Check field. |
| QCCR1E102044 | When the <b>Add Files</b> button gets focus, JAWS does not state that a new window will be opened.                                                                                                    | When the <b>Add Files</b> button gets focus, JAWS reads aloud the following statement:  This button will open a window                                                                                                    |
| QCCR1E107033 | Long running transaction results in a 403 error page: <sorry, access="" are="" authorized="" not="" resource.="" specified="" the="" to="" you=""></sorry,>                                                                                                    | Long running transaction now results in a normal timeout page: <you been="" due="" have="" logged="" out="" session="" timeout.="" to=""></you>                                                                                                    |
| QCCR1E108002 | A Comfill widget with combo button visible is not recognized by JAWS as a combo box.                                                                                                    | A Comfill widget with combo button visible is now recognized by JAWS as a combo box.                                                                                                    |
| QCCR1E109022 | In the web client, suppose you add an attachment to an existing record, click the <b>Cancel</b> button in the toolbar, and then click <b>Yes</b> in response to the message box which displays "You have unsaved changes to this record. Do you want to save them now?" After the record is saved and the page is refreshed, you find the newly added attachment is missing. | In the web client, suppose you add an attachment to an existing record, click the <b>Cancel</b> button in the toolbar, and then click <b>Yes</b> in response to the message box which displays "You have unsaved changes to this record. Do you want to save them now?" After the record is saved and the page is refreshed, the newly added attachment is saved with the record.                                                   |

| CR           | Problem                                                                                                    | Solution                                                                                                    |
|--------------|----------------------------------------------------------------------------------------------------|----------------------------------------------------------------------------------------------------|
| QCCR1E110501 | Suppose you design a form to add two sub forms (select both the Virtual Join and Display Using Table check boxes), each is used to display a Table (select the Multiple Selection check box). When the form is displayed in the web client, if you make selections in both tables and display the selection for the second table, the selection for the first table is displayed. | Suppose you design a form to add two sub forms (select both the Virtual Join and Display Using Table check boxes), each is used to display a Table (select the Multiple Selection check box). As Service Manager currently only supports Multiple Selection for a single table, When the form is displayed in the web client you need to make selections for the second table in order to display the selection for it. |
| QCCR1E110862 | You are unable to move or delete views or favorites in the Manager Favorites view in System Navigator if your login language is Chinese or Korean when you access Service Manager from the web client.                                                                                                    | You can move or delete views or favorites in the Manager Favorites view in System Navigator no matter what your login language is when you access Service Manager from the web client.                                                                                                    |
| QCCR1E111423 | When a question page is displayed, the initial focus is not on any button. Therefore, if you want to perform any operation, you have to press the <b>Tab</b> key for many times to set focus to one of the buttons.                                                                                                    | When a question page is displayed, the initial focus is on the first button. Therefore, you can perform any operation immediately or with very limited <b>Tab</b> presses.                                                                                                    |
| QCCR1E112173 | JVM on a Websphere Application Server node hangs due to Webtier dead lock.                                                                                                    | Now there is no dead lock on the Webtier, JVM on a Websphere Application Server node does not hang.                                                                                                    |
| QCCR1E112282 | The data is not correct for Close in Phase when you view a task in the task planner.                                                                                                    | The data is correct for Close in Phase when you view a task in the task planner. When you select the task planner, the phase name is refreshed.                                                                                                    |
| QCCR1E112661 | Some controls are not displayed correctly in some pages in HP Service Manager Collaboration.                                                                                                    | Some controls are now displayed correctly in some pages in HP Service Manager Collaboration.                                                                                                    |
| QCCR1E112774 | If you design a form to add a HTML Editor control inside a Tab of a Notebook which is inside another Notebook, when you view the detail information of a record using this form in the web client, the browser hangs.                                                                                                    | If you design a form to add a HTML Editor control inside a Tab of a Notebook which is inside another Notebook, when you view the detail information of a record using this form in the web client, the record is displayed correctly.                                                                                                    |

| CR           | Problem                                                                                                    | Solution                                                                                                    |
|--------------|----------------------------------------------------------------------------------------------------|----------------------------------------------------------------------------------------------------|
| QCCR1E112754 | An error web page is displayed when authentication failure occurs in the Trusted Sign On (TSO) environment.                                                                                                    | A web page is displayed with a failure message when authentication failure occurs in the Trusted Sign On (TSO) environment.                                                                                                    |
| QCCR1E112984 | When JAWS 13 runs with Virtual PC Cursor on, if you set focus to a check box in the Attachments table and press space bar, the state of the check box is not toggled.                                                                                                    | When JAWS 13 runs with Virtual PC Cursor on, if you set focus to a check box in the Attachments table and press space bar, the state of the check box is toggled.                                                                                                    |
| QCCR1E113051 | Suppose JAWS 13 runs and you use the <b>Tab</b> key to navigate to the Activity table in an Incident record, and the focus is now in column 1 of a row. If you press the <b>Tab</b> key, the focus is set to column 2 of this row and cell information is read aloud by JAWS, but after that, the cell information of column 1 of this row is still read aloud. | Suppose JAWS 13 runs, and you use the <b>Tab</b> key to navigate to the Activity table in an Incident record, and the focus is now in column 1 of a row. If you press the <b>Tab</b> key, the focus is set to column 2 of this row and cell information is read aloud by JAWS.                                           |
| QCCR1E113065 | When focus is on the <b>(0) New Message</b> button, redundant information is read aloud by JAWS.                                                                                                    | When focus is on the <b>(0) New Message</b> button, JAWS read aloud it correctly without redundant information.                                                                                                    |
| QCCR1E113108 | Suppose you have three Tasks in the Task Planner with task id set to 1, 2, and 3 respectively, the Task Condition value is not empty for Task 2 but is empty for Task 3. If you delete Task 2, click <b>OK</b> to save the changes, and then reopen the Task Planner, you find Task 3 is populated with the Task Condition value of the deleted Task 2.         | Suppose you have three Tasks in the Task Planner with task id set to 1, 2 and 3 respectively, the Task Condition value is not empty for Task 2 but is empty for Task 3. If you delete Task 2, click <b>OK</b> to save the changes, and then reopen the Task Planner, you find all properties in Task 3 remain unchanged. |
| QCCR1E113407 | Suppose a record is being modified by another user or session. If you open the same record and manually type a text into a Comfill control in the web client, no warning message is displayed to warn you that the record is locked.                                                                                                    | Suppose a record is being modified by another user or session. If you open the same record and manually type a text into a Comfill control in the web client, a warning message is displayed to warn you that the record is locked.                                                                                      |

| CR           | Problem                                                                                                    | Solution                                                                                                    |
|--------------|----------------------------------------------------------------------------------------------------|----------------------------------------------------------------------------------------------------|
| QCCR1E113557 | If the web client is displayed in the Internet Explore 8 Compatibility View, when you click anywhere of the editor area of a HTML Editor control except the first line, the cursor indicator is not displayed.                                                                                                    | If the web client is displayed in the Internet Explore 8 Compatibility View, when you click anywhere of the editor area of a HTML Editor control the cursor indicator is displayed.                                                                                                    |
| QCCR1E113552 | In the web client, suppose the Fill Button Visible Condition is evaluated to true at a time. After you get the condition to be evaluated to false, the Fill Button disappears immediately but a blank area remains in the place where the Fill Button is displayed previously. Third Button Visible Condition also has the same issue.                                                                                                    | In the web client, suppose the Fill Button Visible Condition or the Third Button Visible Condition is evaluated to true at a time. After you get the condition to be evaluated to false, the Fill Button or the Third Button disappears immediately and no blank area remains in the place where the button is displayed previously.                                                                                                    |
| QCCR1E113650 | In the virtual PC Cursor mode, JAWS13 does not recognize the label of the <b>Select All</b> check box as well as the state that it belongs to a column header.                                                                                                    | In the Virtual PC Cursor mode,<br>JAWS13 now recognizes the label of<br>the <b>Select All</b> check box as well as<br>the state that it belongs to a column<br>header.                                                                                                    |
| QCCR1E113652 | You are unable to remove all rows from a Table in the detail view.                                                                                                    | Now you are able to remove all rows from a Table in the detail view.                                                                                                    |
| QCCR1E113725 | Suppose you design a form to set the Read-Only Condition of a Comfill control to be based on the value of another control (A). In the web client, when you open the detail information of a record using this form, you can observe that Combo button is not displayed because the Combo Button Visible Condition is evaluated to false. If you then set focus to the control (A), the Combo button of the Comfill is displayed even if the Combo Button Visible Condition is still evaluated to false. | Suppose you design a form to set the Read-Only Condition of a Comfill control to be based on the value of another control (A). In the web client, when you open the detail information of a record using this form, you can observe that Combo button is not displayed because the Combo Button Visible Condition is evaluated to false. If you then set focus to the control (A), the Combo button of the Comfill is still not displayed. |
| QCCR1E113777 | When you print the Detail View of a record in the web client, you find there is no line separator for the rows in a Table.                                                                                                    | When you print the Detail View of a record in the web client, you find there is a line separator for the rows in a Table.                                                                                                    |
| QCCR1E113849 | Auto complete is only supported in detail forms.                                                                                                    | Auto complete is supported in list forms as well.                                                                                                    |

| CR           | Problem                                                                                                    | Solution                                                                                                    |
|--------------|----------------------------------------------------------------------------------------------------|----------------------------------------------------------------------------------------------------|
| QCCR1E114001 | JAWS 13 cannot always read aloud the label for the <b>Select All</b> check box at the footer of the Attachments table.                                                                                                    | JAWS 13 can always read aloud the label for the <b>Select All</b> check box at the footer of the Attachments table.                                                                                                    |
| QCCR1E114158 | An error message is prompted in Internet Explorer 8 and Internet Explorer 9 when you click the <b>Form Edit Condition</b> button.                                                                                                    | When you click the <b>Form Edit Condition</b> button, the Condition  Editor window is displayed.                                                                                                    |
| QCCR1E114231 | The required state for a Comfill control is not read aloud by JAWS in some special configurations. For example, when it is configured as follows:  • Array Length > 1  • Mandatory: checked;  • Read-only Condition: empty;  • Combo Button Visible: not checked.                                                                                                    | The required state for a Comfill control is read aloud by JAWS in all conditions.                                                                                                    |
| QCCR1E114403 | In Service Manager Collaboration, suppose the collaborationMessageSize parameter is set to 5 and conversation A has 8 messages. When you view conversation A in the Conversation ID panel, only 5 messages are displayed and there is a <b>More</b> button for calling out the next 3 messages. After you click the <b>More</b> button, all the 8 messages are displayed and the button is hidden. When you click another conversation in the Conversation ID panel and then click conversation A again, all the 8 messages are displayed but the <b>More</b> button is displayed again although there is no more message to display. | In Service Manager Collaboration, suppose the collaborationMessageSize parameter is set to 5 and conversation A has 8 messages. When you view conversation A in the Conversation ID panel, only 5 messages are displayed and there is a <b>More</b> button for calling out the next 3 messages. After you click the <b>More</b> button, all the 8 messages are displayed and the button is hidden. When you click another conversation in the Conversation ID panel and then click conversation A again, all the 8 messages are displayed and the <b>More</b> button is not displayed. |
| QCCR1E114365 | The Open Conversation button in HP Service Manager Collaboration does not work in Internet Explorer 9.                                                                                                    | The Open Conversation button in HP Service Manager Collaboration now works in Internet Explorer 9.                                                                                                    |
| QCCR1E114530 | Special characters in a message sent by HP Service Manager Collaboration are not displayed correctly.                                                                                                    | Special characters in a message sent<br>by HP Service Manager Collaboration<br>are now displayed correctly.                                                                                                    |

| CR           | Problem                                                                                                    | Solution                                                                                                    |
|--------------|----------------------------------------------------------------------------------------------------|----------------------------------------------------------------------------------------------------|
| QCCR1E115190 | The <b>Select All</b> check box does not work for the Related Records table in a Problem record.                                                                                                    | The <b>Check All</b> check box now works for the Related Records table in a Problem record.                                                                                                    |
| QCCR1E115415 | Suppose you design a form to add multiple sub forms (Select both the Virtual Join and Display Using Table check boxes), each is used to display a Table (Select the Multiple Selection check box). When the form is displayed in the web client, the multiple selection feature of the Table does not work for the last table. | Suppose you design a form to add multiple sub forms (Select both the Virtual Join and Display Using Table check boxes), each is used to display a Table (Select the Multiple Selection check box). When the form is displayed in the web client, the multiple selection feature of the Table now works for all tables. |

## Windows client

| CR           | Problem                                                                                                    | Solution                                                                                                    |
|--------------|----------------------------------------------------------------------------------------------------|----------------------------------------------------------------------------------------------------|
| QCCR1E105982 | The layout of the printed detail information of an incident record is not the same as that in the detail view. For example, the <b>Assignment Group</b> field is not printed in the same line as the <b>Incident ID</b> field.                                                                                       | The layout of the printed detail information of an incident record is the same as that in the detail view.  Limitation: When printing, although each field is still kept in the same horizontal section as that in the detail view, it is not exactly the same position as that in the detail view. |
| QCCR1E111127 | In the Windows client, if you use your mouse to select the value in a field, and then use the Ctrl+C and Ctrl+V keyboard shortcuts to copy and paste the value, it works fine. But if you want to do it again for another field, the pasted value is still the same as the one that you copied from the first field. | Now each time after you use your mouse to select the value of a field, the Ctrl+C and Ctrl+V shortcuts work as expected.                                                                                                    |

## Known problems, limitations, and workarounds

This software release has the following known issues and limitations. This is a cumulative list of known issues and limitations in Service Manager, including those that are already documented in previous release notes.

## Issues in Service Manager 9.31 and patches

| Global ID   | Problem                                                                                                    | Workaround                                                                                                    |
|-------------|----------------------------------------------------------------------------------------------------|----------------------------------------------------------------------------------------------------|
| QCCR1E63663 | The Service Manager client loses connectivity during JavaScript execution of the file.list RAD application. | No workaround available.  Created a knowledge article (KM1166532), which states that Service Manager does not currently support calls from JavaScript on RAD applications that use the rio/fdisp panels. |

| Global ID   | Problem                                                       | Workaround                                                                                                    |
|-------------|---------------------------------------------------------------|----------------------------------------------------------------------------------------------------|
| QCCR1E57385 | CR1E57385 When Service Manager is running on Unix, the legacy | Use one of the following solutions to solve this issue on Unix.                                                                                                    |
|             | listener may log intermittent signal 11 upon CIT initial      | Solution 1:                                                                                                    |
|             | connectivity test if exec-shield is not set properly.         | Connect Connect-It to the Web Services connector instead of the Legacy Listener connector.                                                                                  |
|             |                                                               | Solution 2:                                                                                                    |
|             |                                                               | Before connecting Connect-It to the Legacy Listener connector, do the following:                                                                                            |
|             |                                                               | <ol> <li>Add usethreading:0 in the sc.ini file,<br/>which is located in <service manager<br="">server installation<br/>path&gt;\LegacyIntegration\RUN.</service></li> </ol> |
|             |                                                               | Note: For 64-bit RedHat Linux servers only, you can alternatively run the following shell commands as root:                                                                 |
|             |                                                               | # sysctl -w kernel.exec-<br>shield=0                                                                                                    |
|             |                                                               | # sysctl -w kernel.randomize_<br>va_space=0                                                                                                    |
|             |                                                               | 2. Start the legacy listener.                                                                                                    |

| Global ID   | Problem                                                                                                    | Workaround                                                                                                    |
|-------------|----------------------------------------------------------------------------------------------------|----------------------------------------------------------------------------------------------------|
| QCCR1E67491 | instance is Chinese_PRC_BIN, Web service clients fail to connect to Service Manager. Only ASCII operator names are supported, so only ASCII operator names can be used. | <b>Note:</b> This issue only exists in Web service integrations. Therefore, the Service Manager clients do not have this problem.                                                                                                    |
|             |                                                                                                    | When Service Manager is handling an incoming SOAP request, the authorization string is decoded by BASE64Decoder. Service Manager uses the decoded string value to construct a UTF-8 string that is used in the RTE. However, the authorization string is in the header and Service Manager does not know the charset or encoding of the underling string value, which is BASE64 encoded.                                                                        |
|             |                                                                                                    | Therefore, if the underlying string value is not UTF-8, this problem will occur. In Service Manager, when fetching an operator record from the database, no matter what collation the database uses, the operator record finally will get a UTF-8 operator value. However, even if users put the same value in the authorization header, the operator name may differ because of the charset/encoding issue. Because of this, the operator will fail to log on. |
|             |                                                                                                    | This is a limitation of Service Manager. Do not use non-ASCII characters in operator names. Created a knowledge article (KM1442479) to document this limitation.                                                                                                    |
| QCCR1E75182 | HTML email truncates the body of the message and sends the HTML code without translating it.                                                                            | When the content of an HTML email template exceeds 8192 bytes in size, the content will be truncated and displayed as HTML code.                                                                                                    |
|             |                                                                                                    | Make sure your HTML email templates do not exceed this size limit.                                                                                                    |

| Global ID    | Problem                                                                                                    | Workaround                                                                                                    |
|--------------|----------------------------------------------------------------------------------------------------|----------------------------------------------------------------------------------------------------|
| QCCR1E88222  | An unload file that is exported from an Oracle to an SQL Server database fails to import when the unload file already contains a RECORD_KEY field and the length of first unique key exceeds the db limitation. | This request is caused by the product running in an unsupported configuration. Change to a documented and supported configuration. If the problem still exists in a supported environment, contact HP Support.  To work around this issue, do not use "RECORD_KEY" as a SQL Name for a field in dbdict. This field name is reserved by Service Manager. To do this, follow these steps:  1. Enter dbdict in the Service Manager command line box, and then press Enter.  2. Open the problematic dbdict which has the "record.key" field, and then change the SQL Name from "RECORD_KEY" to anything else. |
| QCCR1E74808  | After clicking the <b>Cancel</b> button in the Condition Editor from the Workflow Editor, the current tab sometimes becomes a blank screen and the tab cannot be closed.                                        | No workaround is currently available.                                                                                                    |
| QCCR1E105052 | In Task Planner, the tooltip of a task displays the change phases with their names instead of their display names.                                                                                              | No workaround is currently available.                                                                                                    |

# Issues in Service Manager 9.32 and patches

#### **Service Manager Issues**

| Global ID                                                        | Problem                                                                                                    | Workaround                                                                                                    |
|------------------------------------------------------------------|----------------------------------------------------------------------------------------------------|----------------------------------------------------------------------------------------------------|
| QCCR1E64377                                                      | In the web client, when a Configuration Item (CI) record is opened, the CI label does not show (or only shows for the first time) in the CI Visualization (Relationship Graph). This issue occurs only when JRE 6 is used. | As Oracle has fixed this Applet issue, JRE 6 customers need to upgrade their JRE to the latest JRE6 or JRE7 on the machine that runs Internet Explorer or Firefox in order for CI Visualization to display CI labels correctly.                                                                        |
| id:7196513), CI icons are not displayed correctly in Firefox who | displayed correctly in Firefox when Httponly cookies are enabled in the                                                                                                    | When Httponly cookies are enabled, users can only use Internet Explorer 7 or higher for CI icons to display correctly. As Oracle has fixed the Httponly cookie issue as of JDK 7u6, users need to install the latest 32-bit JRE (7u6 or above) on the machine that runs Internet Explorer 7 or higher. |
|                                                                  |                                                                                                    | Note: In Service Manager 9.33, users can only use Internet Explorer 8 or higher for CI icons to display correctly.                                                                                                    |
| QCCR1E95963                                                      | An error occurs when loading a dbdict twice in an unload file. The two dbdict records have the same name, but different key types: the first one has unique key, while the second's key type is primary key.               | Do not export to an unload file a dbdict record whose key type has changed.                                                                                                    |

| Global ID   | Problem                                                                                                    | Workaround                                                                                                    |
|-------------|----------------------------------------------------------------------------------------------------|----------------------------------------------------------------------------------------------------|
| QCCR1E97260 | When SSL is enabled between the web application server and Firefox, a ClassNot found Exception error displays in the workflow section of the Change form. This issue does not occur in IE or in Firefox without SSL enabled.                                                                        | <ul> <li>Use Internet Explorer instead of Firefox.</li> <li>If using Firefox, import the client certificate into the Java console on the end user's machine. Here are the steps for Windows 7:</li> <li>a. Open Control Panel, and in the Control Panel Search box enter "Java Control Panel".</li> <li>b. Double-click the Java console icon to open the Java console.</li> <li>c. On the Security tab, click Manage Certificates</li> <li>d. On the Certificates window, select certificate type: Client Authentication, and click Import.</li> <li>e. Follow the wizard and import the client user's certificate.</li> </ul> |
| QCCR1E97492 | Clicking the <b>Back</b> button on the Cl<br>Visualization page (which opens<br>when you click <b>More</b> > <b>Expand Cl</b><br><b>Visualization</b> in a Cl record)<br>causes a Firefox crash.                                                                                                    | No workaround is currently available.                                                                                                    |
| QCCR1E97603 | If a format that contains a button with Enable condition is created or modified by using a Service Manager 9.31 patch 1 server, when using it in Service Manager 9.31 GA or earlier, the client crashes. However, formats created by using the Service Manager 9.31 GA or earlier server work fine. | Upgrade both of the Service Manager server and client to the same patch level: Service Manager 9.31 patch 1 or later.                                                                                                    |
| QCCR1E94657 | When PDCP4 is applied, the first group on the form is not shown in the Jump Address drop down list.                                                                                                    | Move the scroll bar to the top-most position and then you will see the first group.                                                                                                    |

| Global ID   | Problem                                                                                                    | Workaround |
|-------------|----------------------------------------------------------------------------------------------------|------------|
| QCCR1E97856 | In a single-line text field, some special characters whose HTML code is &#x; (where stands for a hex number) are not represented as their original format. Instead, they display as &#x;. However, such characters are represented as the original format in other widgets (textarea, label, message panel, and so on).</td><td>No workaround is currently available.</td></tr><tr><td>QCCR1E93604</td><td>The HTTP Response Code is 200 instead of 400 when a RESTful request uses an invalid sort field separator (for example, a plus symbol).</td><td>Use a valid sort field separator.</td></tr><tr><td>QCCR1E94204</td><td>Because of the incorrect status, the operation could not proceed after merging a record.</td><td>Reset the status of this record (for example, reopen the closed record) and perform the last operation again.</td></tr><tr><td>QCCR1E94206</td><td>The last operation could not be repeated after merging a record because the button for the last operation disappears.</td><td>Reset the condition for the button in this record, for example, Reopen the closed record, and perform the last operation again.</td></tr><tr><td>QCCR1E96353</td><td>RESTful API: An incident record is successfully resolved when posting an incident resolve action with a blank "ClosureCode" and "Solution".</td><td>Validation is not performed for the fields.  To work around this issue, validate them at the RESTful client side, or manually add validation for the fields to the format control.</td></tr><tr><td>QCCR1E96391</td><td>Restful API: Results are in the wrong order when sorted by an array field.  This issue occurs because the Service Manager RTE does not support sorting by array fields. A list is returned without any error message.</td><td>No workaround is currently available.</td></tr></tbody></table> |            |

| Global ID   | Problem                                                                                                    | Workaround                                                                                                    |
|-------------|----------------------------------------------------------------------------------------------------|----------------------------------------------------------------------------------------------------|
| QCCR1E97898 | Restful API: A 400 Bad Request error occurs when a RESTful API request is a cross-table join query.                                                                                                    | The RESTful API framework supports simple queries and Service Manager native queries.                                                                                                    |
|             |                                                                                                    | Currently RESTful API framework does not support cross-table SQL queries.                                                                                                    |
| QCCR1E98320 | When a record is removed after being read, the Merge function still allows the user to merge the record and the user's input is lost.                                                                                                    | No workaround is currently available.                                                                                                    |
| QCCR1E98227 | In Approval Delegation wizard, go to another page (do not change the delegation module) after choose the operator to delegate in "Select Approval Groups" page, then back to "Select Approval Groups" page again. You will find a blank line is displayed in the right table, instead of the operator record. | This is only a display issue, and will not impact the functionality. If you need to remove the operator from the delegation list, choose the blank line, and then click the remove icon; otherwise the operator will be successfully delegated once you save the update. |
| QCCR1E98576 | When there are conflicted updates on system fields, the system displays the message "The conflicted fields cannot be merged. Reload the record.", whereas the Merge button is available. Actually, the merge function should not be available in such case.                                                   | Ignore the Merge button. Reload the latest record to edit this record again.                                                                                                    |
| QCCR1E98398 | When you are updating a record and adding attachments to this record, if your updates conflict with another users' updates or the updates of a background process, the attachments will be lost after either automatic or manual merge.                                                                       | After automatic or manual merge, add the attachments again before saving the merged result of the record.                                                                                                    |
| QCCR1E98411 | SRC failed to retrieve service catalog items from Service Manager on upgrade from Service Manager 7.11 to Service Manager 9.32.                                                                                                    | In the svcCatalog dbdict, the id.attach field is character type, which should be number type. The id.attach field is an alias of the id field in the svcCatalog table.                                                                                                   |
|             |                                                                                                    | To fix the issue, change the field type using the Dbdict Utility.                                                                                                    |

| Global ID   | Problem                                                                                                    | Workaround                                                                                                    |
|-------------|----------------------------------------------------------------------------------------------------|----------------------------------------------------------------------------------------------------|
| QCCR1E98618 | Subcategory data on the Incident form is not available after upgrading from ServiceCenter 6.2 to Service Manager 9.32.  Subcategory data is not upgraded.                                                                                                    | If necessary, manually add the subcategory data.  1. Enter db in the Service Manager command line box.  2. In the Table field, enter subcategory, and click Search.  3. For each Catagory in the dropdown list, add the following Areas (enter a value in the Area field and click Add): access, data, failure, hardware, performance, and security.                                                |
| QCCR1E98475 | With Process Designer Content Pack 9.30.3 applied, the Merge functionality does not work when a user clicks <b>Save &amp; New</b> in an interaction record opened through a search.  1. Open an interaction through a search.  2. Update the Title.  3. Another back-end process has updated the Title to another value.  4. Click <b>Save &amp; New</b> . An error occurs: This record has changed since you selected it.  You cannot perform Merge for the conflicted updates as expected. | If you encounter the error "This record has changed since you selected it." when clicking the Save & New button on an interaction opened through a search, to avoid abandoning your updates, do not use the Save & New button to save your updates; instead, first click the Save button to save your updates with the merged result, and then register a new interaction from the navigation menu. |

#### **Service Request Catalog Issues**

| Global ID    | Problem                                                                                                    | Workaround                                                                                                    |
|--------------|----------------------------------------------------------------------------------------------------|----------------------------------------------------------------------------------------------------|
| QCCR1E90074  | When entering a search string in Service Request Catalog, auto-complete does not work if the browser's preferred language is set to an East Asian language (for example, Simplified Chinese). | No workaround is currently available.                                                                                                    |
| QCCR1E98339  | Custom fields do not load the DEFAULT company value when the checkout panel is empty for one of the three checkout panels of your company.                                                    | After upgrade, you should manually add the same structure configuration of the DEFAULT company for the empty checkout panel of your company. For example, before upgrade, you, as an SRC administrator, only defined custom fields for the Service Catalog checkout panel for your company. After upgrade to Service Manager 9.32, if you want to use the support checkout panel and generic support checkout panel in SRC correctly, you need to manually add OOB configurations for the Support Catalog and Generic Support checkout panels, which you can copy from those panels of the DEFAULT company. |
| QCCR1E103491 | When SRC starts in FIPS mode, JCE cannot authenticate the provider JsafeJCE.                                                                                                    | Replace cryptojce-6.1.jar and cryptojcommon-6.1.jar in the SRC .war files with those from the encryptor tool folder in the same release package.                                                                                                    |

# Issues in Service Manager 9.33 and patches

| Global ID    | Problem                                                                                                    | Workaround                            |
|--------------|----------------------------------------------------------------------------------------------------|---------------------------------------|
| QCCR1E100136 | After the installation of a language pack, the Windows client, if running on an Arabic Windows 2008, displays the tooltips of the 'Added' and 'Forced'/'Updated' columns in the content pack results as reversed. | No workaround is currently available. |

| Global ID    | Problem                                                                                                    | Workaround                                                                            |
|--------------|----------------------------------------------------------------------------------------------------|---------------------------------------------------------------------------------------|
| QCCR1E101782 | In Trusted Sign-On (TSO) mode, if users log in to the web client with Simplified Chinese in Internet Explorer 10 running on Windows 8 or Windows 2012, the web client still displays in English instead of in Simplified Chinese. | No workaround is currently available.                                                 |
| QCCR1E103847 | An arrow connector in a Process Designer workflow might be misaligned when the destination phase is vertically too close to another phase (this problem was introduced in Service Manager 9.33 patch 1 revision 1).               | To resolve the issue, move the destination phase away enough from the adjacent phase. |
| QCCR1E103858 | It displays auto-open tasks in the task planner window (this problem was introduced in Service Manager 9.33 patch 1 revision 1).                                                                                                  | No workaround is currently available.                                                 |

# Issues in Service Manager 9.34 and patches

| Global ID    | Problem                                                                                                    | Workaround                            |
|--------------|----------------------------------------------------------------------------------------------------|---------------------------------------|
| QCCR1E105375 | Service Request Catalog does not allow approval delegation for the Time Period module.                                                      | No workaround is currently available. |
| QCCR1E106074 | When you add custom multi-text fields to the Service Checkout page, the fields are not displayed correctly on the Resubmit page on an iPad. | No workaround is currently available. |
| QCCR1E107572 | When you use the arrow keys to move up, down, left, and right through cells, JAWS reads "Not in the table" incorrectly.                     | No workaround is currently available. |

| Global ID    | Problem                                                                                                    | Workaround                                                                                                    |  |
|--------------|----------------------------------------------------------------------------------------------------|----------------------------------------------------------------------------------------------------|--|
| QCCR1E107573 | When you put the focus on a column header after you switch the mode to table layer, JAWS reads the names of the first column header to the column header currently in focus incorrectly. | No workaround is currently available.                                                                                                    |  |
| QCCR1E107712 | In Internet Explorer 11, pressing F1 does not bring up the Service Manager help information.                                                                                             | <ol> <li>To work around this issue, follow these steps:</li> <li>Start Internet Explorer 11 from a desktop computer, and then log in to Service Manager.</li> <li>Press Alt to access the menu bar in Internet Explorer.</li> <li>In the Tools menu, select Compatibility View settings.</li> <li>A dialog box appears, in which the "Add this website:" field is prepopulated with the host name or IP address of your webtier host. Click Add to add the website to the compatibility view list.</li> <li>Click Close. The Service Manager web page refreshes and opens in compatibility mode.</li> </ol> |  |
| QCCR1E107983 | In Google Chrome, you are unable to use the <b>Tab</b> key to move the focus to or off the HTML Editor.                                                                                  | No workaround is currently available.                                                                                                    |  |
| QCCR1E108558 | When "Virtual PC cursor" is enabled, JAWS reads a group name three times when you expand the group.                                                                                      | No workaround is currently available.                                                                                                    |  |
| QCCR1E109151 | The grouping grid changes to a paging grid when you sort a table in the "Select a Time Period category" page.                                                                            | No workaround is currently available.                                                                                                    |  |

| Global ID    | Problem                                                                                                    | Workaround                             |
|--------------|----------------------------------------------------------------------------------------------------|----------------------------------------|
| QCCR1E109390 | Revisions cannot be added when you apply PDCP4 production data to Service Manager 9.34 applications that were upgraded from Service Manager 9.32 applications.                                         | No workaround is currently available.  |
| QCCR1E109577 | When you log in to the web client<br>by using Internet Explorer 8 for the<br>first time, all the characters are<br>displayed in an italic font.                                                        | Refresh the page in Internet Explorer. |
| QCCR1E110695 | The MySM details page is not displayed in Hebrew or Arabic.                                                                                                    | No workaround is currently available.  |
| QCCR1E110784 | Sortable column headers for editable tables do not have a sort icon.                                                                                                    | No workaround is currently available.  |
| QCCR1E110085 | JAWS reads the words "read only" when the focus is on a language combo box.                                                                                                    | No workaround is currently available.  |
| QCCR1E110285 | When JAWS 15 runs in Internet Explorer 10 or 11, the focus does not return to the correct radio button when you press <b>Shift+Tab</b> .                                                               | No workaround is currently available.  |
| QCCR1E105370 | The Quick Jump component is not displayed in certain screen resolutions.                                                                                                    | No workaround is currently available.  |
| QCCR1E110343 | The Auto Complete function does not work for some fields of the <b>timeperioddefine</b> format.                                                                                                    | No workaround is currently available.  |
| QCCR1E111031 | The customized Accessible Description for the recordlist table in a wizard cannot be read by JAWS.                                                                                                    | No workaround is currently available.  |
| QCCR1E111202 | When JAWS13 is working with<br>Asian languages such as Chinese,<br>Japanese or with the Arabic<br>language, the "System Navigator"<br>and "Pagination" navigations<br>cannot be listed in "Landmarks." | No workaround is currently available.  |

| Global ID    | Problem                                                                                                    | Workaround                                                                                                    |
|--------------|----------------------------------------------------------------------------------------------------|----------------------------------------------------------------------------------------------------|
| QCCR1E111084 | You cannot use the keyboard to operate on a List Builder control when JAWS is running.                                                                                                    | No workaround is currently available.                                                                              |
| QCCR1E109267 | The Label of the Parent Record field cannot be displayed correctly when saving an incident record.                                                                                                    | No workaround is currently available.                                                                              |
| QCCR1E111340 | When using the <b>Tab</b> key to navigate the attachment table, the screen reader cannot recognize the input for the last two columns in the attachment table.                                          | No workaround is currently available.                                                                              |
| QCCR1E110722 | Accessibility to the Time period rules table and the Time period occurrences table is not good on a time period record detail form.                                                                     | No workaround is currently available.                                                                              |
| QCCR1E112188 | If a Comfill field has Auto Complete enabled and a data change event (not 0) defined, and a post expression/post JavaScript is defined for the link for this field, the data change event may not work. | Do not enable <b>Auto Complete</b> for the Comfill field.                                                          |
| QCCR1E110332 | Calendar and Timeperiod in the Module drop-down list item on the SecArea Search page are not translated.                                                                                                | Search for "securityModules" in the global list, and then manually add translated strings for the target language. |
| QCCR1E111326 | Cannot open timeperiod and entry records in Embedded Calendar in Internet Explorer 11.                                                                                                    | Use an older version of Internet Explorer or use a different browser such as Firefox or Chrome.                    |

| Global ID    | Problem                                                                                                    | Workaround                                                                                                    |  |
|--------------|----------------------------------------------------------------------------------------------------|----------------------------------------------------------------------------------------------------|--|
| QCCR1E111994 | The Timeperiod Manager cannot see the <b>Approval Definition</b> menu when the system has no Process Designer content pack applied.                                                                                                    | To work around this issue, follow these steps:  1. Log in to Service Manager Windows client as a system administrator.  2. Type menu in Service Manager Command line, and then press Enter.  3. Type timeperiod in the Menu Name field, and then click Search.  4. Locate the row with the description of Approval Definitions.  5. Remove and jscall ("security.hasRight", "Common Configuration", "view")=true" from the Condition field. |  |
| QCCR1E112097 | The Option menu is overlapped by full calendar in the Service Manager accessible web client.                                                                                                    | No workaround is currently available.                                                                                                    |  |
| QCCR1E111131 | Calendar and Timeperiod in the Module drop-down list are not translated in the Security Area Search page. To see this issue, follow these steps:  1. Log in to the web client with a non-English language.  2. Go to System Administration > Security > Security Area.  3. Click the "Module" drop-down list. | No workaround is currently available.                                                                                                    |  |

| Global ID    | Problem                                                                                                    | Workaround                            |
|--------------|----------------------------------------------------------------------------------------------------|---------------------------------------|
| QCCR1E116266 | In Service Manager documentation, the keyboard shortcut to navigate to the previous/next page of a nongrouped record list is Ctrl +Page Up/Down, which should be updated to Alt +Page Up/Down. | No workaround is currently available. |

# Backup and backout instructions

In case you need to restore your HP Service Manager system to its original state after installing the component patches in this release, make necessary backups before each patch installation. If a rollback is needed, follow the backout instructions.

## Server

## **Backup**

Before you apply the server patch, make a backup of the server installation folder. For example, C:\Program Files\HP\Service Manager 9.34\Server.

**Note:** If you have a horizontally scaled system, be sure to back up the server installation folder for each server instance.

#### **Backout**

Service Manager has supported FIPS mode since version 9.32. To run Service Manager in FIPS mode, you must upgrade your database to the 256-bit AES encryption algorithm. Once you change all of the encrypted fields to use the new 32 character encryption you cannot roll back the RTE and still read the encrypted data.

After installing the patch, do the following to backout:

- 1. Stop the Service Manager server.
- 2. Remove the existing server installation folder.
- 3. Copy the backup folder back.

**Note:** Make sure that the embedded Tomcat is also replaced with the backup, because the version of the embedded Tomcat may have dependency on a specific server version.

**Note:** If you have a horizontally scaled system, make sure that every server instance is replaced with its backup.

- 4. If you have also loaded platform unload files required for your server changes, you must also roll back the application changes made by the unload files. See "Applications" on page 44.
- 5. For Unix-based platforms other than Linux, make a backup of your JRE if you have not yet

upgraded to JRE 1.7.

Restart the Service Manager server.

## Web tier

## **Backup**

Before deploying the new web tier, make a backup of the following items:

- web.xml
- · application-context.xml
- log4j.properties
- · splash screen
- · style sheets
- <Customize-Folder>/config/webtier.properties (where, <Customize-Folder> is the folder specified
  in the customize-folder parameter in the web.xml file.)

**Note:** This item is only for version 9.34.p2 or later.

 any other customizations you made, including your webtier-<version>.war (webtier-ear-<version>.ear) file.

## **Backout**

To roll back to the old web tier, follow these steps:

- Delete or uninstall the existing web tier.
- 2. Clear the cache of your web application server (for example, Tomcat).
- 3. Redeploy the old web tier.
- 4. Restore your old customizations.

## Windows client

#### **Backup**

To backup the Windows client, follow these steps:

Make a backup of your Windows client home folder, for example,
 C:\Users\<username>\ServiceManager. Your connections and personalized settings are stored in this folder.

**Note:** This is the out-of-the-box home directory, and could differ from yours if you made changes to *<Client>*\configuration\config.ini file. If so, back up the files from the location specified in that file.

 Make a backup of your certificate configuration files if any (Window > Preferences > HP Service Manager > Security). For example, your CA certificates file and client keystore file.

**Note:** For version 9.34.p2 or later, make a backup of the keystore password preference file: <workspace

dir>\.metadata\.plugins\org.eclipse.core.runtime\.settings\com.hp.ov.sm.client.eclipse.base .prefs.

#### **Backout**

To roll back to the old Windows client, follow these steps:

- 1. Uninstall the new Windows client.
- 2. Reinstall the previous Windows client.
- 3. Restore your old Windows connections and configurations.

# **Applications**

If you plan to upgrade your applications to this release level, make a backup of your database before the upgrade, in case you need to restore your database after the upgrade. Creating a backup of the entire database and restoring the database if needed is a better approach for a full applications upgrade.

If you plan to load individual unload files in this release, follow the backup and backout instructions below.

#### **Backup**

**Tip:** If your application version is 7.11 ap3, 9.21 ap3, 9.30 ap3, 9.31 or later, you are recommended to use Unload Manager to make a backup of the files to be modified by an unload file, because Unload Manager can create a backup of your old data during the installation of the unload; if your application version is other than any of these, Unload Manager is not available and you can use Database Manager instead.

To use Unload Manager to make a backup, follow these steps:

- 1. Go to System Administration > Ongoing Maintenance > Unload Manager.
- 2. Double-click Apply Unload. A wizard opens.
- 3. Select the unload file you want to apply, also specify a backup file, and then click **Next**. Details of the unload file appear.
- 4. Double-click a conflicting object in the table to open the merge tool:
  - a. Merge the object, and then select the **Reconciled** check box.
  - b. Click Save to go back to the wizard.
- 5. Click **Next** after all the conflicting objects are reconciled.
- 6. Click Yes on the confirmation window to apply the unload.
- 7. Click Finish.

Now, the unload has been applied and at the same time your old data backed up.

To use Database Manager to make a backup, follow these steps:

- 1. Go to Database Manager, select **Import/Load** from **More** or the More Actions menu, and browse to the unload file.
- 2. Click List Contents on the menu bar, to view a list of files that have been updated in this unload.

See the following figure for an example.

|      | icess ["svc.add.cart", {\$L.callnextprocess=true}, {}, {{["se.get.record", {"name", "file", "text", "string1"}, {"incident.id in \$L.file", "\$L.svcCart", "\"sdID\"", "\"svcCart\""}, not null(incident.id in \$ |
|------|----------------------------------------------------------------------------------------------------|
|      | D - money, format (10)                                                                                                    |
| scm  | nessage                                                                                                    |
| {[   | ["cs", "10", 20, "Neopravitelná chyba v aplikaci: %5 na panelu %5", "error", {}, '02/28/12 15:33:24', 4, "ramuro"]}                                                                                               |
| {[   | ["de", "10", 20, "Nicht behebbarer Fehler in der Anwendung: %5 auf Feld %5", "error", {}, '02/28/12 15:33:32', 3, "ramuro"]}                                                                                      |
| -{[  | ["en", "10", 20, "Unrecoverable error in application: %5 on panel %5", "error", {}, '02/28/12 15:33:12', 66, "ramuro"]}                                                                                           |
| {[   | ["es", "10", 20, "Error irrecuperable en la aplicación: %5 en panel %5", "error", {}, '02/28/12 15:33:36', 5, "ramuro"]}                                                                                          |
| -{[  | ["fr", "10", 20, "Erreur non récupérable dans l'application : %5 sur le panneau %5", "error", {}, '02/28/12 15:33:46', 3, "ramuro"]}                                                                              |
| -{[  | ["hu", "10", 20, "Visszaállíthatatlan hiba lépett fel az %5 alkalmazásban a %5 panelen", "error", {}, '02/28/12 15:33:51', 3, "ramuro"]}                                                                          |
| {[   | ["it", "10", 20, "Errore irreversibile nell'applicazione: %5 nel riquadro %5", "error", {}, '02/28/12 15:35:08', 3, "ramuro"]}                                                                                    |
| {[   | ["iten", "10", 20, "Unrecoverable error in application: %5 on panel %5", "error", {}, \02/28/12 15:35:23', 3, "ramuro"]}                                                                                          |
| -{[  | ["ja", "10", 20, "şAşvşšşPð[şVşĔşūṢÂŞİŢñĊţčsČ\\şGşŢǧ[(ṣpṣļṣŻ%S[2]\ǟŞÌ%S[1])", "error", {}, '02/28/12 15:35:34', 3, "ramuro"]}                                                                                     |
| {[   | ["ko", "10", 20, "어플리케이션에 복구할 수 없는 오류 %5이(기) 패널 %5에서 발생했습니다.", "error", {}, '02/28/12 15:35:44', 3, "ramuro"]}                                                                                                    |
| -{[  | ["nl", "10", 20, "Unrecoverable error in application: %5 on panel %5", "error", {}, '02/28/12 15:35:51', 3, "ramuro"]}                                                                                            |
| -{[  | ["pl", "10", 20, "\"Nieodwracalny b[[d w aplikacji: %5, panel %5.\"", "error", {}, '02/28/12 15:36:01', 3, "ramuro"]}                                                                                             |
| -{[  | ["pt", "10", 20, "Erro irrecuperável no aplicativo: %5 no painel %5", "error", {}, '02/28/12 15:36:14', 3, "ramuro"]}                                                                                             |
| -{[  | ["bt-Br", "10", 20, "Unrecoverable error in application: %5 on panel %5", "error", {}, '02/28/12 15:36:24', 3, "ramuro"]}                                                                                         |
| -{[  | ["ru", "10", 20, "Unrecoverable error in application: %5 on panel %5", "error", {}, '02/28/12 15:36:35', 3, "ramuro"]}                                                                                            |
| -{[  | ["zh-Hans", "10", 20, "8aČÇČÜçÜŽ8akäulßĔaçû×äajääulŮ8kJæğitåtÜçİİsČTiöLŲ!; %SIÉĞäJÜäqüéŘtæŘŽ %SIÉŢ", "error", {}, '03/14/13 01:34:16', 5, "Imingyan"]}                                                            |
| Scri | iptlibrary                                                                                                    |
| -{[  | ["svcCartHelper", "/** @fileoverview svcCartHelper - contains functions used by the Service Catalog module when dealing with svcCart and svcCartItems* @author Alex Corvino*//** This function                    |
| dat  | radict .                                                                                                    |
| -{[  | ["activity", {}, "miscellaneous", , , "FALCON", '01/21/96 17:00:00', "cblanck", '06/19/07 00:58:57', , , , , {"cust.visible", "datestamp", "description", "negdatestamp", "number", "operator", "syshom           |
| acti | ivity                                                                                                    |
| scm  | nessage                                                                                                    |

This figure shows the contents of an unload file that contains changes to the following files:

| File          | Record                                                                                                    |  |  |
|---------------|----------------------------------------------------------------------------------------------------|--|--|
| Process       | svc.add.cart                                                                                                    |  |  |
| application   | money.format                                                                                                    |  |  |
|               | <b>Note:</b> The scmessage records listed under each RAD application are messages used in this RAD application; no backup is needed for them. |  |  |
| ScriptLibrary | svcCartHelper                                                                                                    |  |  |
| datadict      | activity                                                                                                    |  |  |
| dbdict        | activity                                                                                                    |  |  |
|               | <b>Note:</b> The "activity" file with no records actually represents the dbdict record of the activity file.                                  |  |  |
| scmessage     | The record whose message class is "fc" and message number is 1000.                                                                            |  |  |

- 3. Go to Database Manager, in the Table field enter a file name you got in *step 2*, and click the **Search** button.
- 4. If the format selection page shows, select the proper format by double-clicking it (for example, select the device format for the device file), and then search for the file record.
- 5. Click More (or the More Actions menu) > Export/Unload after the file record displays.

**Note:** If **Export/Unload** is not available, check the **Administration Mode** check box in Database Manager and try again.

6. In the pop-up window, specify your backup upload file path/name, and click Unload Appl.

Caution: Make sure that Append to file is selected.

7. Continue to follow *steps 3* through *step 6* to back up the rest of the files you got in *step 2*.

#### **Backout**

**Tip:** You can use Unload Manager (recommended) or Database Manager (if Unload Manager is not available in your application version) to roll back to your old data, as described in the following.

To roll back to your old data using Unload Manager, follow these steps:

- 1. Go to System Administration > Ongoing Maintenance > Unload Manager.
- 2. Double-click **Apply Unload**. A wizard opens.
- 3. Select the unload file generated in the backup process, specify a backup file, and then click **Next**. Details of the unload file display.
- 4. Double-click a conflicting object in the table to open the merge tool:
  - a. Merge the object, and then select the **Reconciled** check box.
  - b. Click **Save** to return to the wizard.
- 5. Click **Next** after all the conflicting objects are reconciled.
- 6. Click **Yes** on the confirmation window to apply the backup unload.
- 7. Click Finish.

To roll back to your old data using Database Manager, follow these steps:

- 1. Go to Database Manager, click More > Import/Load.
- 2. Browse to the backup unload file you created.
- 3. Click Load FG.

## **SRC**

## **Backup**

Before deploying new SRC war package, back up the following files if they have been customized:

- WEB-INF/classes/applicationcontext.properties
- WEB-INF/classes/lwssofmconf.xml
- WEB-INF/classes/cacConfiguration.properties
- WEB-INF/web.xml
- Custom.properties
- · secure/configuration folder

## **Backout**

To roll back to the old SRC, follow these steps:

- 1. Delete or uninstall the existing SRC.
- 2. Clear the cache of your web application server.
- 3. Redeploy the old SRC war package.
- Restore your old customizations.

# Knowledge Management search engine

To back out your Knowledge Management (KM) search engine changes, make a backup before your KM patch installation.

**Note:** Keep in mind that you also need to roll back KM-related server side and application side changes. For details, see the Server and Application backup and backout Instructions.

#### **Backup**

Before applying the KM patch and upgrading the JDK and KM embedded Tomcat, do the following:

- 1. Make a backup of the search engine installation folder. For example, C:\Program Files\HP\Service Manager 9.34\Search Engine Backup.
- 2. Make a backup of the files to be modified by the unload files in the KM patch.
- Make a backup of your schemastub.xml file under the <SM server>/RUN/km/styles/ directory .

#### **Backout**

After installing the patch, follow these steps to backout:

- 1. Stop your KM search engine.
- Remove the existing search engine installation folder.
- 3. Copy the backup folder back.
- 4. Rollback the previous JDK installation and change the JAVA\_HOME environment variable back.
- 5. Be sure to roll back KM related changes on the Service Manager server and application sides, including the kmsolr unloads files and the server's schemastub file.
- 6. Restart your KM search engine.
- 7. Perform a full re-indexing on all of your knowledgebases.

## Installation notes

This section provides instructions on installing each component in this patch release. You can also refer to the *Service Manager 9.34 Upgrade Documentation Center*, which is available to download from the following HP Software Manuals website:

## http://support.openview.hp.com/selfsolve/document/KM01042968

Before you proceed, HP recommends that you consult the latest *Service Manager 9.34 Support Matrix* and the *Compatibility Matrix for Service Manager Applications Content*. These are available at the following website:

## http://support.openview.hp.com/sc/support\_matrices.jsp

For more information, see "Service Manager support matrix and applications content compatibility matrix" on page 68.

# Digital signature notice

HP signs Windows executable files with a digital signature. Since January 2012, this process has been updated to use a new VeriSign root certificate. On a Windows system that does not have the new VeriSign root or intermediate certificate installed, when the user right-clicks the file and then goes to **Properties > Digital Signatures > Details**, the following verification error is displayed:

The certificate in this signature cannot be verified.

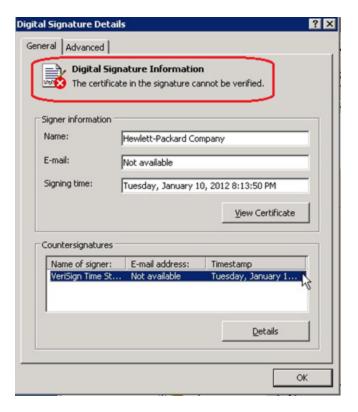

To resolve this issue, either enable Windows Update or download and install the G5 Root certificate as documented at: https://knowledge.verisign.com/support/ssl-certificates-support/index?page=content&actp=CROSSLINK&id=SO19140.

# Server update installation

The server update for your operating system consists of a compressed file, sm9.34.2003-P2\_<OS>.zip (or .tar), which contains updated files of the HP Service Manager server. These files add to or replace the files in the [SM Server Root]\([SM Server Root]/)RUN, irlang, bin, legacyintegration, and platform\_unloads directories.

**Note:** If you use an Oracle RDBMS, be aware that Oracle Call Interface (OCI) 11.2.0.3 is required for Service Manager 9.30p5, Service Manager 9.31, Service Manager 9.32 and later. For more information, see the latest *Service Manager 9.34 Support Matrix* at http://support.openview.hp.com/sc/support\_matrices.jsp.

# Built-in troubleshooting tool (SM Doctor)

Additionally, as of Service Manager 9.32, the server patch includes an installation of the HP Service Manager Doctor (SM Doctor) tool. The server patch will install the tool in the <SM server root>\(<SM server root>/)smdoctor directory. For information on how to use this tool, see the Guides and reference > Troubleshooting > HP Service Manager Doctor section in the Help Center.

## Upgrade paths

This server patch must be applied on top of one of the following versions/patch levels of the Service Manager server:

- Service Manager 9.30 GA, and 9.30 Patch/Hotfix
- Service Manager 9.31, and 9.31 Patch/Hotfix
- Service Manager 9.32, and 9.32 Patch/Hotfix
- Service Manager 9.33, and 9.33 Patch/Hotfix
- Service Manager 9.34 GA

The following server upgrade paths are recommended:

- **New customers:** Install the Service Manager 9.30 GA server, and then directly apply this server patch.
- Existing SC6.2, Service Manager 7.11 and 9.21 customers: Uninstall the old server, install the Service Manager 9.30 GA server, and then apply this server patch.
- Existing Service Manager 9.30, 9.31, 9.32, 9.33 and 9.34 customers: Apply this server patch.

The installation steps are similar to those of Service Manager 9.34. For installation instructions of the Service Manager 9.34 server, see the *Service Manager 9.34 Upgrade Documentation Center*, which is available to download from the following HP Software Manuals website:

http://support.openview.hp.com/selfsolve/document/KM01042968

For installation instructions of the server patch, see "Server patch installation steps" on the next page.

# Compatibility mode for installation on Windows Server 2012

As of Service Manager 9.32, Windows Server 2012 is supported. Be aware that compatibility mode is required for installing the Service Manager 9.30 GA server on Windows Server 2012 (not required for Windows Server 2008). To run your server installation in compatibility mode, do the following:

- 1. Right–click the server's setupwin32.exe file icon.
- 2. Click Properties > Compatibility.
- Click Run this program in compatibility mode for, and then select Windows Vista (Service Pack 2).

- 4. Click **Apply**, and then click **OK**.
- 5. Run the setupwin32.exe file to complete the installation.

When you uninstall your server on Windows Server 2012, you should also use compatibility mode. To do this, set your Windows server uninstaller file (\_uninst\uninstaller.exe) to compatibility mode as described above, and then uninstall the server using the uninstaller or Control Panel.

## Server patch installation steps

#### Caution:

- The server patch will upgrade your embedded Tomcat to version 6.0.37, and therefore requires additional steps.
- The server patch will upgrade your JGroups (in the RUN/lib directory) to version 3.2.
- Starting with Service Manager 9.31.p2, the Service Manager server requires JRE 1.7. For Windows and Linux, the embedded JRE has already upgraded to version 1.7; for other Unixbased platforms, you need to manually perform this JRE upgrade.

The JRE upgrade will cause external web service calls over SSL to fail if the remote endpoint does not support Server Name Indication (SNI), which is by default activated in JRE 1.7. Once Service Manager is upgraded to use JRE 1.7, it starts to use SNI extensions during the SSL handshake. If the remote endpoint does not support SNI, the web service call will fail with an error message. To solve this issue, do either of the following:

- Activate SNI at the remote end point (recommended)
- If the remote endpoint does not support SNI extensions, and SNI cannot be activated, add the following JVMOption<n> parameter either to the sm.ini file, or to the start command of the servlet(s) in the sm.cfg file:

JVMOption2:-Djsse.enableSNIExtension=false

**Note:** If you have a horizontally-scaled system, you must upgrade all your server instances.

To install the new sever patch, follow these steps:

- Stop all Service Manager clients.
- 2. Stop the Service Manager server.
- 3. Make a backup of the Server installation directory. See also "Backup and backout instructions" on page 42.

- 4. Delete the RUN/tomcat directory. Tomcat in this directory will be upgraded to version 6.0.37 when you extract the server files later.
- 5. Delete the RUN/lib directory.
- 6. For Windows and Linux platforms, delete the RUN/jre directory.

**Note:** This step is required only when you are upgrading from a server version earlier than 9.31.p2. This is to avoid conflicts between the old 1.6-based JRE and new 1.7-based JRE.

- 7. Extract the compressed files for your operating system into the main Service Manager directory on the server. By default, the file is saved in C:\ProgramFiles\HP\Service Manager 9.34\Server.
- 8. For UNIX servers, set the file permissions for all Service Manager files to "755."
- 9. For the following Unix servers, manually upgrade to one of the following JRE versions, if you have not already done so.
  - a. Install either JRE1.6, or JRE1.7, as appropriate for your platform.

| Solaris 9  | JRE1.6 (update 20 or greater)  |
|------------|--------------------------------|
| Solaris 10 | JRE1.7 (update 45 or greater)  |
| HP-UX      | JRE1.7 (JRE_7.0.07 or greater) |
| AIX        | JRE1.7 (SR6 or greater)        |

- b. Set your JAVA\_HOME environment variable to point to JDK (if you have JDK installed) or JRE (if you have only JRE installed).
- c. Execute \RUN\removeLinks.sh to remove the old symbolic links and then execute \RUN\setupLinks.sh to create new symbolic links.
- d. Run the following command to check that the JRE version is correct:

## RUN\jre\bin\java -version

- 10. If you have made any customizations/changes to the original RUN/tomcat folder, restore them in the new RUN/tomcat folder.
- 11. Your old schemastub.xml file (in the <*SM\_Server\_Home*>\RUN\km\styles\ directory) has been updated to a newer version. Either keep your old file by copying it back or keep the updated version (a KM knowledgebase full reindexing is then required).
- 12. Run the **sm** -unlockdatabase command.

**Note:** This step is required the first time you upgrade to 9.30p4 or later; it is also required whenever you change the server's IP address after your upgrade to 9.30p4 or later. The purpose of this step is to prevent stale license information from being kept in the system. In a scaling implementation, you can run this command from any one of your servers.

- 13. Restart the Service Manager server.
- 14. Restart the Service Manager clients.
- 15. Verify the version using either of the methods:
  - From the Windows client, click **Help > About Service Manager Server**. The server version should be: **Release 9.34.2003 build P2**.
  - From the server's RUN folder, run the **sm** -version command. The server version should be:

Version: 9.34.2003 Patch level: P2

## Web tier installation

The web tier update consists of a compressed file, sm9.34.2003-P2\_Web\_Tier.zip, which contains the installation files (both the .war and .ear files) that are required to install the HP Service Manager 9.34-P2 web tier. Installing the new web tier will upgrade your web client to this release level.

For installation instructions, see the *SM9.34 Upgrade Documentation Center*, which is available to download from the following HP Software Manuals website:

http://support.openview.hp.com/selfsolve/document/KM00729516

## **New customers**

You only need to install the new web tier using the .war or .ear file from the sm9.34.2003-P2\_Web\_ Tier.zip file in this release.

## Existing customers

To upgrade your web tier to this patch level, you must back up and uninstall your old web tier, and then install the new web tier. The upgrade does not automatically save your web tier customizations. To keep your changes, you must back up your customized files and restore your customizations in the new deployment.

Note: If you plan to deploy the web tier on Tomcat 7.0 by using the Tomcat Manager, you must set

the max-file-size and max-request-size parameters (default: 52428800) in the <Tomcat 7.0\_ Home>webapps\manager\WEB-INF\web.xml file to a value greater than the size of the web tier .war file, otherwise the deployment request will be rejected because the web tier .war file exceeds the default maximum values. This restriction does not exist in Tomcat 6.0.

To install the new web tier, follow these steps:

- 1. Make the necessary backups. For more information about how to do this, see "Backup and backout instructions" on page 42.
- 2. Delete or uninstall the existing web tier .war (or the .ear) file.
- 3. Clear the cache of your web application server.
- 4. Deploy the new webtier-9.34.war (or .ear) file by following the instructions in the *Service Manager* 9.33 *Upgrade Documentation Center*.

**Note:** It is best practice to deploy with a unique context root. For example, /webtier-9.34.2003-P2

- 5. Use a diff utility to compare the new web tier's web.xml file against your backed-up version to ensure that any new parameters are properly merged into the files used in your final deployment. Do this for application-context.xml as well as any other files you may have customized (such as style sheets and splash screens).
- 6. Make any new customizations that are necessary for your deployment.
- 7. Restart the web application server.

**Note:** As of Service Manager 9.34.p2, if the Service Manager webtier client has TLS/SSL enabled, support for password encryption of the keystore file has been added and changes the process for enabling TLS/SSL in Service Manager. For more details, refer to Service Manager client keystore passwords.

8. Check the version by clicking the HP logo (About HP Service Manager) icon.

The web tier version should be: 9.34.2003-P2.

## Windows Client Installation

**Note:** No features are being added to the Service Manager Windows (Eclipse) client. HP recommends that Service Manager administrators deploy one of the other three clients (web client, SRC client or Mobility client) to end users. You still need the Windows client to perform administrative tasks.

The Windows client update consists of a compressed file, sm9.34.2003-P2\_Windows\_Client.zip, which contains the executable installation files of the new Windows client. Installing the new Windows client will upgrade your Windows client to this patch level.

For installation instructions, see the *SM9.34 Upgrade Documentation Center*, which is available to download from the following HP Software Manuals website:

http://support.openview.hp.com/selfsolve/document/KM01042968

## **New Customers**

You only need to install the new Windows client.

## **Existing Customers**

You need to back up and uninstall the old Windows client, and then install the new Windows client.

**Note:** As of Service Manager 9.34.p2, if you use a Windows client keystore password, we recommend you to install the version 9.34.p2 or later. For details, refer to Service Manager client keystore passwords.

To install the new Windows client:

- 1. Stop the Service Manager Windows client.
- 2. Make necessary backups. For details, see "Backup and backout instructions" on page 42.
- 3. Uninstall the Service Manager Windows client. (Your connection and personalized settings are retained.)
- 4. Run setup.exe from this Windows client patch to install the new client.
- 5. Check the version in Help > About Service Manager Client.

The client should be Release: 9.34.2003-P2.

# Windows Client Configuration Utility installation

This release does not contain any updates to the Windows Client Configuration Utility. You can download the latest Windows Client Configuration Utility shipped with the Service Manager 9.34 release.

You can find the download links for the SM9.3x patches and release notes from knowledge document Overview of Service Manager 9.3x Releases:

http://support.openview.hp.com/selfsolve/document/KM00705452

# **Applications Update installation**

This release does not contain an applications or upgrade package. The latest applications version is 9.34. An applications upgrade is optional, and you can install the Service Manager 9.34 Applications or Upgrade package according to your current applications version.

You can find the download links for the SM 9.34 Applications or Upgrade package as well as Release Notes from knowledge document *Overview of Service Manager 9.3x Releases*:

http://support.openview.hp.com/selfsolve/document/KM00705452.

# Application unload installation

If a platform fix (in most cases, a server fix) also requires an applications change to resolve the relevant issue, an unload file is provided. Unload files introduced in earlier patches are also included in this cumulative release. If you have not already applied them for a previous patch, you should also apply the unload files that are intended for your applications version. For more details about these applications updates, see the Release Notes for those patches.

This patch release includes the unload files that come with the server update. When you extract sm9.34.2003-P2\_<OS>.zip (or .tar), it will add the files to the following directory:

[SM Server Root]\platform\_unloads ([SM Server Root]/platform\_unloads)

**Note:** Unload files should be installed in their patch order. That is, those introduced in patch 1 should be applied first, then those introduced in patch 2, and so on. However, unload files introduced in the same patch can be installed in a random order, unless otherwise specified.

## Unload file naming convention

The unload files use the following naming convention: <CR\_ID>\_SMxxxPxx\_SMxxx.unl, where:

- <CR\_ID>: The identification number of the applications defect that the unload file fixes. For example, QCCR1E12345.
- SMxxxPxx: The minimum Service Manager patch level that requires the unload file. For example, SM921P2, which means the unload file comes with the server updates in Service Manager 9.21 patch 2 and should be used for patch 2 or higher.

**Note:** Sometimes this portion contains an additional hot fix number, for example, SM711P16HF8. This example means the unload file is intended for Service Manager 7.11 patch 16 Hot Fix 8 or higher.

SMxxx: The Service Manager applications version that requires the unload file. For example,
 SM711, which means the unload file is intended only for Service Manager applications version 7.11.

**Note:** If the applications version suffix is omitted, the unload file is then intended for all applications versions compatible with the server version, unless otherwise specified. For example, QCCR1Exxxx\_SM930P4.unl is normally intended for applications versions 7.11, 9.20, and 9.30 (which are compatible with Service Manager server 9.30), unless otherwise specified in the unload file description. For information on the applicable applications versions for each unload file included in the current patch, see Unload Files Included in the Current Patch.

## Unload files included in the current patch

The following are unload files included in the current patch release.

| Unload file                            | Introduced in 9.3x patch | Used for apps version(s) | Description                                                                                                    |
|----------------------------------------|--------------------------|--------------------------|----------------------------------------------------------------------------------------------------|
| QCCR1E114378_<br>SM934P2_<br>SM932.unl | 9.34.p2                  | 9.32                     | Fixes this issue: The Auto complete feature needs RTE to change the line value of cursor.line to the value of the line when calling cursor.field.name.set.  Associated server fix: QCCR1E114378                                  |
| QCCR1E112815_<br>SM934P1_<br>SM934.unl | 9.34.p1                  | 9.34                     | Fixes this issue: The Time Period Management menu and sub-menus are not displayed after upgrading to Service Manager 9.34.                                                                                                    |
|                                        |                          |                          | Associated server fix: QCCR1E112815                                                                                                    |
| QCCR1E103456_<br>SM934_SM932.unl       | 9.34                     | 9.32                     | Fixes this issue: When you use the "Any of these words" text search option to export records to Excel or to a text file, some records are not exported.                                                                          |
|                                        |                          |                          | Associated server fix: QCCR1E103456                                                                                                    |
| QCCR1E103581_<br>SM934_SM932.unl       | 9.34                     | 9.32                     | Fixes this issue: The auto complete feature is not supported by the web client. <b>Associated server fix</b> : QCCR1E103581                                                                                                    |
| QCCR1E106292_<br>SM934.unl             | 9.34                     | 7.11 - 9.34              | Fixes this issue: The globallist and locallist files are not cached. This causes heavy database traffic during the login process, especially when the globalist or locallist file is large.  Associated server fix: QCCR1E106292 |

| Unload file                           | Introduced in 9.3x patch | Used for apps version(s)               | Description                                                                                                    |
|---------------------------------------|--------------------------|----------------------------------------|----------------------------------------------------------------------------------------------------|
| QCCR1E19946_<br>SM933.unl             | 9.33                     | 7.11, 9.21,<br>9.30, 9.31,<br>and 9.32 | Enables extra columns in the "Attachments" section of records.                                                                                                    |
|                                       |                          | and 0.02                               | Associated server fix: QCCR1E19946                                                                                                    |
| QCCR1E99147_<br>SM933_SM930.unl       | 9.33                     | 9.30, 9.31,<br>and 9.32                | Fixes this issue: The first tab of a Notebook is reset to be the active tab when a new interaction is opened through the "Return to blank interaction" environment settings.                                |
|                                       |                          |                                        | Associated server fix: QCCR1E99147                                                                                                    |
| QCCR1E99398_<br>SM932P2.unl           | 9.32.p2                  | 7.11, 9.21,<br>9.30, and<br>9.31       | Enables the inactivity timer function to work correctly when the version of applications is lower than the version of the server.                                                                           |
|                                       |                          |                                        | Associated server fix: QCCR1E99398                                                                                                    |
| QCCR1E31324_<br>SM932.unl             | 9.32                     | 7.11, 9.21,<br>9.30 and<br>9.31        | Fixes this issue: With Syslog audit turned on, only a syslog record showing login is created; no record for logoff is recorded if the user does not log out "normally."  Associated server fix: QCCR1E31324 |
|                                       |                          |                                        |                                                                                                    |
| QCCR1E96802_<br>SM931P3.unl           | 9.31.p3                  | 7.11, 9.21,<br>9.30 and<br>9.31        | Changes the behavior when handling web service request user passwords. See the Service Manager 9.31p3 Release Notes.                                                                                        |
|                                       |                          |                                        | Associated server fix: QCCR1E96802                                                                                                    |
| QCCR1E52767_<br>SM931P3_<br>SM930.unl | 9.31.p3                  | 9.30                                   | Fixes this issue: Users cannot add data policy definitions on joined tables.                                                                                                    |
|                                       |                          |                                        | <b>Note:</b> You do not need to load this unload if you are running on Service Manager 9.31, 9.21, or 7.11 applications.                                                                                    |
|                                       |                          |                                        | Associated server fix: QCCR1E52767                                                                                                    |
| QCCR1E76724_<br>SM931P2_<br>SM930.unl | 9.31.p2                  | 9.30 and<br>9.31                       | Fixes this issue: After deleting the unique key of cm3r, a signal 11 happened while doing an IR regeneration.                                                                                               |
|                                       |                          |                                        | Associated server fix: QCCR1E76724                                                                                                    |

| Unload file                                     | Introduced in 9.3x patch | Used for apps version(s)                                                               | Description                                                                                                    |
|-------------------------------------------------|--------------------------|----------------------------------------------------------------------------------------|----------------------------------------------------------------------------------------------------|
| QCCR1E76227_<br>SM930P6_<br>SM930.unl           | 9.31                     | 9.30                                                                                   | Contains the code changes to support localization of incident/change priority and urgency strings for the 9.31 Mobility Client.                                                                                                    |
|                                                 |                          |                                                                                        | <b>Note:</b> Not needed for the Service Manager 9.32 or later Mobility client.                                                                                                    |
| QCCR1E78794_<br>SM930P6_<br>SM930.unl           | _                        | 9.30                                                                                   | Removes incident.assignee when a Web<br>Service call specifies the assignee as 'NULL'<br>through the Service Manager9.31 Mobility<br>Client.                                                                                           |
|                                                 |                          |                                                                                        | <b>Note:</b> Not needed for the Service Manager 9.32 or later Mobility client.                                                                                                    |
| QCCR1E76796_ 9.31 9.30<br>SM930P6_<br>SM930.unl | 9.30                     | Provides the ability to turn on debugging dynamically for user sessions or schedulers. |                                                                                                    |
|                                                 | C.MOGO.di II             |                                                                                        | <b>Note:</b> This unload requires the Service Manager 9.31 server.                                                                                                    |
| QCCR1E71099_<br>SM930P5_<br>SM711.unl           | 9.30.p5                  | 7.11                                                                                   | Displays Value Lists instead of the data directly retrieved from the database in a QBE list when adding a field by using Modify Columns.                                                                                               |
|                                                 |                          |                                                                                        | Associated server fix: QCCR1E71099                                                                                                    |
| QCCR1E71099_<br>SM930P5_<br>SM920.unl           | 9.30.p5                  | 9.20                                                                                   | Displays Value Lists instead of the data directly retrieved from the database in a QBE list when adding a field by using Modify Columns.                                                                                               |
|                                                 |                          |                                                                                        | Associated server fix: QCCR1E71099                                                                                                    |
| QCCR1E71099_<br>SM930P5_<br>SM930.unl           | 9.30.p5                  | 9.30                                                                                   | Displays Value Lists instead of the data directly retrieved from the database in a QBE list when adding a field by using Modify Columns.                                                                                               |
|                                                 |                          |                                                                                        | Associated server fix: QCCR1E71099                                                                                                    |
| QCCR1E71139_<br>SM930P5_<br>SM930.unl           | 9.30.p5                  | 9.30                                                                                   | Works with server fix QCCR1E71139 to solve this issue: When Service Manager is configured to use LDAP as the authentication data source, the user is still forced to change the password if the user is expired in the local database. |

| Unload file                           | Introduced in 9.3x patch | Used for apps version(s)                                                                                                    | Description                                                                                                    |
|---------------------------------------|--------------------------|----------------------------------------------------------------------------------------------------|----------------------------------------------------------------------------------------------------|
| QCCR1E31941_<br>SM930P4_<br>SM930.unl | 9.30.p4                  | 9.30                                                                                                    | Enables users to use a pre-configured decimal symbol when completing numeric fields.                                                                                                    |
| Civioso.uni                           |                          |                                                                                                    | <b>Note:</b> This enhancement requires a 9.30p4 or later server; however if you are using RTE version 9.30 with applications version 7.11 or 9.20, do not load this unload file; you can safely upgrade your server to 9.30p4 or later without applying this applications change. |
|                                       |                          |                                                                                                    | Associated server fix: QCCR1E31941.                                                                                                    |
| QCCR1E73452_<br>SM930P4.unl           | 9.30.p4                  | 7.11 - 9.30                                                                                                    | Enables Mandanten restricting queries to be updated correctly after a profile is edited.                                                                                                    |
|                                       |                          |                                                                                                    | Associated server fix: QCCR1E71897                                                                                                    |
| SM930P4_                              | 9.30.p3                  | 7.11 and<br>9.20                                                                                                    | Enables users to take advantage of the new KMStatusListener background process.                                                                                                    |
| Civious.uni                           | SM930.unl                | <b>Note:</b> This unload file is not needed for applications version 9.30 or later, which supports only the Solr Search Engine. |                                                                                                    |
|                                       |                          |                                                                                                    | Associated server fix: QCCR1E67071                                                                                                    |
| QCCR1E70163_<br>SM930P4_<br>SM711.unl | 9.30.p3                  | 7.11                                                                                                    | Fixes this issue: The KMUpdate process terminates abnormally.                                                                                                    |
| Sivi7 i i.urii                        |                          |                                                                                                    | Associated server fix: QCCR1E69687                                                                                                    |
| QCCR1E70163_<br>SM930P4_<br>SM030_upl | 9.30.p3                  | 9.20                                                                                                    | Fixes this issue: The KMUpdate process terminates abnormally.                                                                                                    |
| SM920.unl                             |                          |                                                                                                    | Associated server fix: QCCR1E69687                                                                                                    |
| QCCR1E70163_<br>SM930P4_              | 9.30.p3                  | 9.30                                                                                                    | Fixes this issue: The KMUpdate process terminates abnormally.                                                                                                    |
| SM930.unl                             |                          |                                                                                                    | Associated server fix: QCCR1E69687                                                                                                    |

| Unload file                 | Introduced in 9.3x patch | Used for apps version(s) | Description                                                                                                    |
|-----------------------------|--------------------------|--------------------------|----------------------------------------------------------------------------------------------------|
| QCCR1E67647_<br>SM930P3.unl | 9.30.p3                  | 7.11 - 9.30              | Updates the exception message that occurs in the request response when closing an interaction by calling CloseInteraction from a web service without specifying the localSolution field in the request.  Associated server fix: QCCR1E54192 |
| QCCR1E67610_<br>SM930P2.unl | 9.30.p2                  | 7.11 - 9.30              | Enables you to block potentially dangerous attachments.  Associated server fix: QCCR1E64290                                                                                                    |

## Loading unload files

**Tip:** If your application version is 7.11 ap3, 9.21 ap3, 9.30 ap3, 9.31 or later, you are recommended to use Unload Manager to load an unload file, because Unload Manager can help you create a backup of your old data and reconcile conflicts during the installation of the unload; if your application version is other than any of these, Unload Manager is not available and you can use Database Manager instead.

To load an unload file using Unload Manager, follow these steps:

- 1. Go to System Administration > Ongoing Maintenance > Unload Manager.
- 2. Double-click **Apply Unload**. A wizard opens.
- 3. Select the unload file you want to apply, also specify a backup file, and then click **Next**. Details of the unload file appear.
- 4. Double-click a conflicting object in the table to open the merge tool:
  - a. Merge the object, and then select the **Reconciled** check box.
  - b. Click Save to go back to the wizard.
- 5. Click **Next** after all the conflicting objects are reconciled.
- 6. Click **Yes** on the confirmation window to apply the unload.
- 7. Click **Finish**.

Now, the unload has been applied and at the same time your old data backed up.

To load an unload file using Database Manager, follow these steps:

- 1. Make sure the Windows client is configured for server-side load/unload.
  - a. From the Windows client, go to **Window > Preferences > HP Service Manager**.
  - b. Unselect Client Side Load/Unload if is flagged.
  - c. Restart the Windows client.
- 2. Open Tailoring > Database Manager.
- 3. Right-click the form or open the More Actions menu and select Import/Load.
- 4. Browse to the unload file, and view the contents of an unload file before importing it by clicking **List Contents**.
- 5. Make a backup copy of all files to be modified by this unload. For detailed steps, see "Backup and backout instructions" on page 42.
- 6. Fill in the following fields.

| Field                     | Description                                                                                   |  |
|---------------------------|-----------------------------------------------------------------------------------------------|--|
| File Name                 | Type the name and path of the file to load.                                                   |  |
| Import Descriptor         | Since unload files do not require an<br>Import Descriptor record, leave this field<br>blank.  |  |
| File Type                 | Select the source operating system of the unload file.                                        |  |
| Messages Option —         |                                                                                               |  |
| All Messages              | Select this option to see all messages that Service Manager generates loading the file.       |  |
| Messages Option —         |                                                                                               |  |
| Totals Only               | Select this option to see only the total number of files Service Manager loads.               |  |
| Messages Option —<br>None | Select this option to hide all messages that Service Manager generates when loading the file. |  |

#### 7. Click Load FG.

# Service Request Catalog (SRC) installation

Service Manager 9.34.p2 includes the SRC package (src9.34p2.0016.zip), which contains the following files:

- a .war file for SRC 9.34.p2 (src-9.34p2.war)
- Unload files for SRC 9.34.p2 and previous versions

## Unload file naming convention

The unload files use the following naming convention: <CR\_ID>\_SRCxxxPxx\_SMxxx.unl, where:

- <CR\_ID>: The identification number of the applications defect that the unload file fixes. For example, QCCR1E12345.
- SRCxxxPxx: The minimum SRC patch level that requires the unload file. For example, SRC934p2, which means the unload file comes with the SRC9.34 patch 2 and should be used for patch 2 or higher.

**Note:** Sometimes this portion contains an additional hot fix number, , for example, SRC934p2HF1. This example means the unload file is intended for SRC934 patch 2 Hot Fix 1 or higher.

SMxxx: The SM applications version that requires the unload file. For example, SM934, which
means the unload file is intended only for Service Manager applications version 9.34.

#### Unload files included in the current patch

The following are unload files included in the current patch release.

| Unload file                             | Introduced in 9.3x patch | Used for apps version(s) | Description                                                                                                    |
|-----------------------------------------|--------------------------|--------------------------|----------------------------------------------------------------------------------------------------|
| QCCR1E106361_<br>SRC934p2_<br>SM934.unl | SRC9.34.p2               | 9.34                     | Fixes this issue: Multiple selection is not supported in a Lookup window in SRC when you submit a request for Service Catalog items. |
|                                         |                          |                          | Associated SRC fix: QCCR1E106361                                                                                                    |

| Unload file                             | Introduced<br>in 9.3x<br>patch | Used for apps version(s) | Description                                                                                                    |
|-----------------------------------------|--------------------------------|--------------------------|----------------------------------------------------------------------------------------------------|
| QCCR1E108784_<br>SRC934p2_<br>SM934.unl | SRC9.34.p2                     | 9.34                     | Fixes this issue: When the SRC login session number exceeds the operator's max logins, the following error message is displayed: <error:unexpected administrator="" contact="" error="" exception="" exception:="" in="" incurred="" or="" please="" runtime="" server.="" your="">  Associated SRC fix: QCCR1E108784</error:unexpected> |

Before you proceed, download the Service Request Catalog 9.34 Interactive Installation Guide and Service Request Catalog 9.34 Customization Guide from the HP Software Manuals Site:

## http://h20230.www2.hp.com/selfsolve/manuals

**Note:** Users who want to use Service Request Catalog on their tablet devices can download the HP Service Request Catalog app to their device from Google Play or the Apple Appstore. To locate these apps, search for "HP SRC" in the appropriate store.

## **New Customers**

- 1. Install SRC 9.34.p2, deploy the src-9.34p2.war file by following the instructions in the Service Request Catalog 9.34 Interactive Installation Guide.
- 2. If there are unload files in the SRC zip package, you must load them into Service Manager by using Unload Manager

**Note:** Make sure to install unload files for previous patches at first if they have not been loaded to Service Manager.

3. Configure SRC 9.34.p2 by following the instructions in the Service Request Catalog 9.34 Customization Guide.

## **Existing Customers**

- 1. Install SRC 9.34.p2, as described above.
- 2. Migrate the customizations from your old deployment to SRC 9.34.p2.

# Mobile Applications installation

Service Manager 9.34.p2 includes a new version of the Mobility client (sm9.34.2001\_Mobility.zip). New customers can directly install the new Mobility client by deploying the webapp-9.34.2001.war file, while existing customers can only uninstall their old Mobility client and then install the new one.

#### **Installation Steps**

**Note:** The Service Manager 9.34 Mobility client supports Apache Tomcat 7.0 (7.0.54 or greater) and and IBM WebSphere 8.5 (8.5.5 or greater) web application servers.

For more information about how to install the Service Manager 9.34 Mobility client, refer to the Service Manager 9.34 Mobile Applications User Guide and Protecting Communications between Mobile Applications and the Service Manager Server at https://softwaresupport.hp.com.

#### Application changes required for SM9.31 and for SM9.30

The Service Manager 9.34 Mobility client can work with the SM9.34, SM9.33, SM9.32, SM9.31, or SM9.30 applications; however, if using the SM9.31 or SM9.30 applications, before users can use the Mobility client, you need to make additional application changes by either importing or manually implementing the unload files shipped with the Mobility client package (be sure to import or implement them in listed order):

- mobile2-update-9.30-9.31.unl
- mobile2-new-9.30-9.31.unl (If using the SM9.31 or SM9.30 applications with PDCP4 applied, load mobile2-new-9.31-pd4.unl instead)

For details, see the Service Manager 9.34 Mobile Applications User Guide.

# Knowledge Management (KM) update installation

This release does not contain any KM updates. You can download the latest KM package shipped with the Service Manager 9.34 release.

You can find the download links for the SM9.3x patches and release notes from knowledge document Overview of Service Manager 9.3x Releases:

http://support.openview.hp.com/selfsolve/document/KM00705452

# **ODBC** Driver update installation

This release does not contain any ODBC Driver updates. The latest ODBC Driver package has been shipped with the HP Service Manager 9.30p4, 9.30p5, and 9.31 releases.

You can find the download links for the SM9.3x patches and release notes from knowledge document Overview of Service Manager 9.3x Releases:

http://support.openview.hp.com/selfsolve/document/KM00705452

# Language pack installation

This release does not contain any language pack updates. You can download the latest language packs shipped with the HP Service Manager 9.34 release.

You can find the download links for the SM9.3x patches and release notes from knowledge document Overview of Service Manager 9.3x Releases:

http://support.openview.hp.com/selfsolve/document/KM00705452

# Online help installation

This release does not contain any online help updates. You can download the latest online help shipped with the HP Service Manager 9.34 release.

Service Manager 9.34 includes only an English version of the online help. For installation instructions, see the Service Manager 9.34 Interactive Installation Guide that is included in the Service Manager 9.34 Upgrade Documentation Center. This is available to download from the following HP Software Manuals website:

http://support.openview.hp.com/selfsolve/document/KM01042968

You can download the Service Manager 9.34 Help Center from the following website:

http://support.openview.hp.com/selfsolve/document/KM01043155

# Service Manager support matrix and applications content compatibility matrix

The Support Matrix lists supported versions of operating systems, browsers, HP Software products, and other compatibility and support information.

The Applications Content Compatibility Matrix (named *Compatibility Matrix for Service Manager Applications Content*) provides compatibility information for Service Manager applications content packs (for example, Process Designer Content Packs).

**Note:** Most of the support areas require that you register as an HP Passport user and sign in. Many also require an active support contract. To find more information about support access levels, go to Access levels.

To register for an HP Passport ID, go to HP Passport Registration.

To access the Support Matrix and Applications Content Compatibility Matrix, follow these steps:

- 1. Use a browser to navigate to the Software Support Online (SSO) web page:
  - http://support.openview.hp.com/sc/support\_matrices.jsp
- 2. Log on with your Customer ID and password or your HP Passport sign-in.
- 3. Navigate to the applicable information.

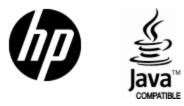

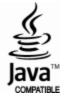